#### Міністерство освіти і науки України Національний технічний університет «Дніпровська політехніка»

#### Навчально-науковий Інститут електроенергетики (інститут) Електротехнічний факультет (факультет) Кафедра кіберфізичних та інформаційно-вимірювальних систем

(повна назва)

## **ПОЯСНЮВАЛЬНА ЗАПИСКА кваліфікаційної роботи ступеню магістра**

**студента** Тетеріна Данила Юрійовича

**академічної групи** 151м-20

(шифр)

(П.І.Б.)

**спеціальності** 151 Автоматизація та комп'ютерно-інтегровані технології (код і назва спеціальності)

**за освітньо-професійною програмою** 151 Автоматизація та комп'ютерно-інтегровані технології

(офіційна назва)

**на тему** Створення та дослідження системи автоматичного керування процесом виготовлення зварної сітки

(назва за наказом ректора)

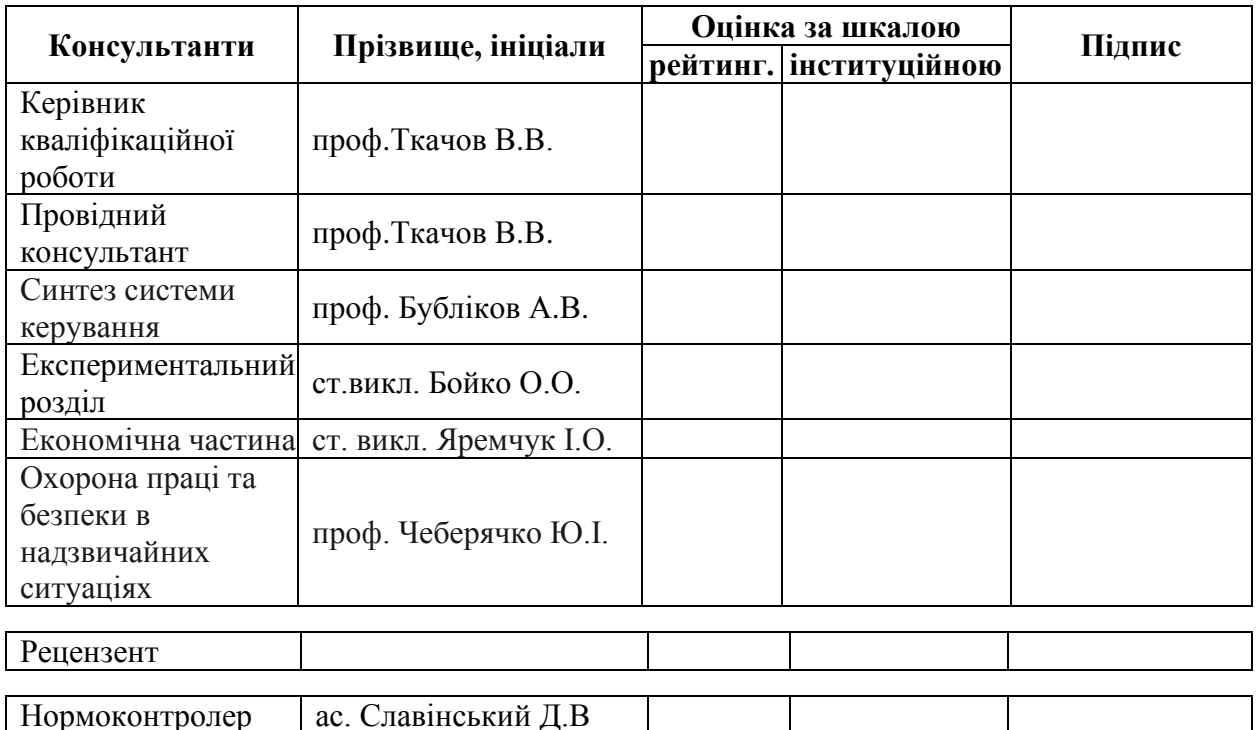

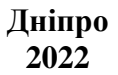

#### **ЗАТВЕРДЖЕНО:**

завідувач кафедри кіберфізичних та інформаційновимірювальних систем

(повна назва)

\_\_\_\_\_\_\_\_\_\_\_\_\_\_\_\_ Бубліков А.В. (підпис) (прізвище,

ініціали)

 $\langle \langle \rangle \rangle$   $\langle 2022 \rangle$ року

## **ЗАВДАННЯ на кваліфікаційну роботу ступеня магістра**

**студенту** Тетеріну Данилу Юрійовичу **академічної групи** 151м-20 (прізвище та ініціали) (шифр) **спеціальності** 151 Автоматизація та комп'ютерно-інтегровані технології

**за освітньо-професійною програмою** 151 Автоматизація та комп'ютерно-інтегровані технології

(офіційна назва)

**на тему** Створення та дослідження системи автоматичного керування процесом виготовлення зварної сітки,

затверджену наказом ректора НТУ «Дніпровська політехніка» від 15.11.2021 № 969-с

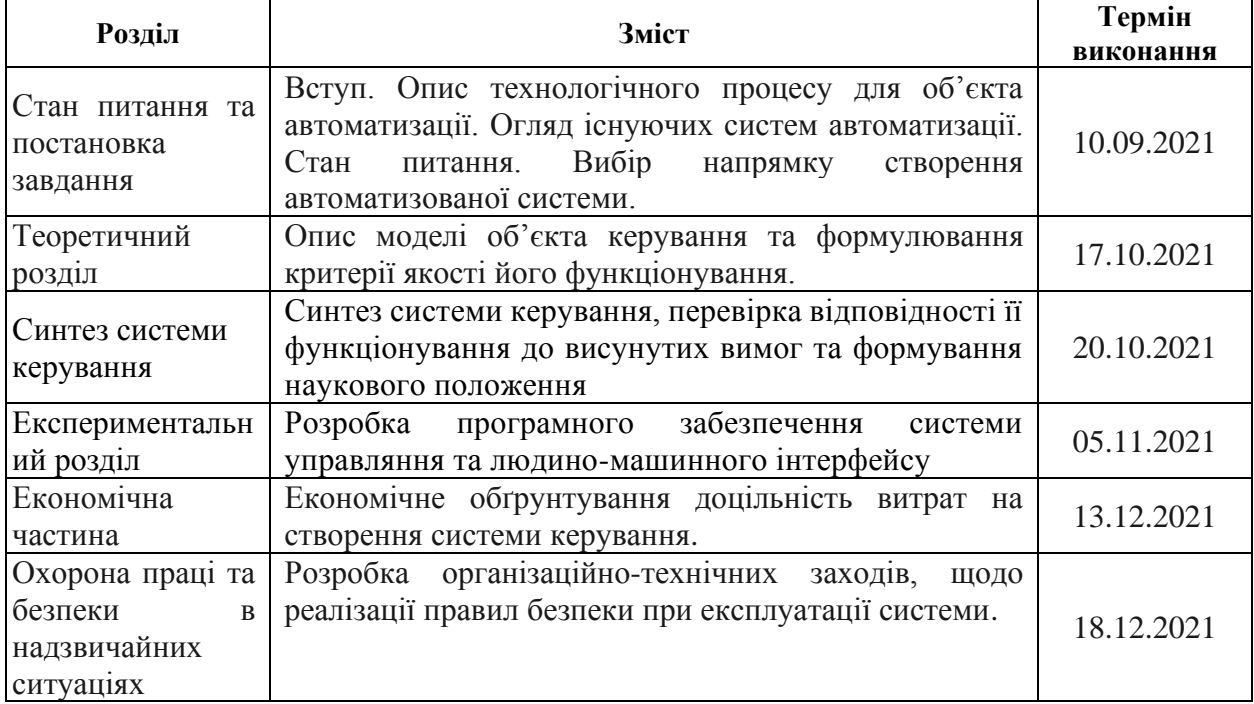

**Завдання видано** \_\_\_\_\_\_\_\_\_\_\_\_\_\_\_\_\_\_ доц. Ткачов В.В.

(підпис п.конс.) (прізвище, ініціали)

**Дата видачі** \_

**Дата подання до екзаменаційної комісії** \_\_\_\_\_\_\_\_\_\_

**Прийнято до виконання** \_\_\_\_\_\_\_\_\_\_\_\_\_\_\_\_\_\_ Тетерін Д.Ю..

(підпис студента) (прізвище, ініціали)

#### РЕФЕРАТ

Пояснювальна записка містить: 75 сторінок, 57 рисуноків, 21 таблиці, 9 джерел.

Предмет дослідження: Автоматизація процесів керування нагрівання заготовки в кільцевій печі.

Об'єкт дослідження: Кільцева піч ТПА-140.

Мета дослідження: Здійснити структурну і параметричну ідентифікацію та визначити математичну модель об'єкта.

Основними методами дослідження використаними для досягнення поставленої мети були: аналіз літературних джерел, декомпозиція, планування експерименту, статистичний аналіз даних, синтиз об'єкту керування. За результатами аналізу об'єкта керування як об'єкта автоматизації та об'єкта керування встановлено, що об'єктом розробки є автоматизована система керування технологічним процесом виробництва труб. Об'єктом керування є кільцева піч ТПА-140. При проведенні ідентифікації об'єкта керування була отримана його модель з відповідними коефіцієнтами: К – коефіцієнт охолодження та Т- постійна часу. Основними критеріями якості для подальшого аналізу можна вважати збільшення температури пальника.

В результаті проведеного дослідження, було отримано модель системи керування, визначено структуру та параметри регулятора, оцінено роботу системи згідно з висунутими критеріями. На базі безперервної моделі системи керування розроблена цифрова модель системи керування. З моделі відокремлені модель об'єкта керування та модель регулятора. На базі програмних модулів розроблено програмне забезпечення системи керування для програмного програмованого логічного контролера zenon Logic який входить до складу SCADA системи zenon. В SCADA системі zenon розроблено людино машинний інтерфейс, який містить відображення інформації про технологічний процес.

Подальшим напрямком розвитку роботи є розробка шафи керування, її сертифікація разом з програмним забезпеченням пристрою керування та автоматизованого робочого місця оператора. Впровадження системи керування на підприємстві.

Ключові слова: КІЛЬЦЕВА ПІЧ КЕРУВАННЯ ПАЛЬНИК ПОТУЖНІСТЬ ЗАГОТОВКА ГАЗ ТЕМПЕРАТУРА

## **Summary**

The explanatory note contains: X pages, Y figures, Z tables, 9 sources. Subject of research: Automation of heating control processes in furnace ring blanks.

Object of research: Ring furnace TPA-140.

Meta-decoding: Study the structural and parametric identification and determine the mathematical model of the object.

The main research methods used to achieve this goal were: analysis of literature sources, decomposition, experimental planning, statistical data analysis, synthesis of the control object. According to the results of the analysis of the control object as an object of automation and the object of control, it is established that the object of development is an automated control system of the technological process of pipe production. The object of control is the ring furnace TPA-140. During the identification of the control object, its model was obtained with the corresponding coefficients: K - cooling coefficient and T-time constant. The main quality criteria for further analysis can be considered lowering the burner temperature.

As a result of the research, a model of control systems was created, the structure and parameter of the regulator were determined, it was determined that the robot system meets the established criteria. A digital model of control systems has been developed on the basis of a trouble-free model of control systems. The model of the control object and the model of the regulator are made of the model. On the basis of software modules the software of the control system for the software programmable logic controller zenon Logic which is a part of SCADA of the zenon system is developed. In zenon SCADA systems, a human machine interface has been developed, which contains the display of information about the technological process.

Further development of robots is the development of the control cabinet, its certification together with the software fixing of the control device and the automated working content of the operator. Implementation of enterprise management system.

Keywords: RING OVEN CONTROL BURNER POWER PREPARATION GAS **TEMPERATURE** 

Зміст

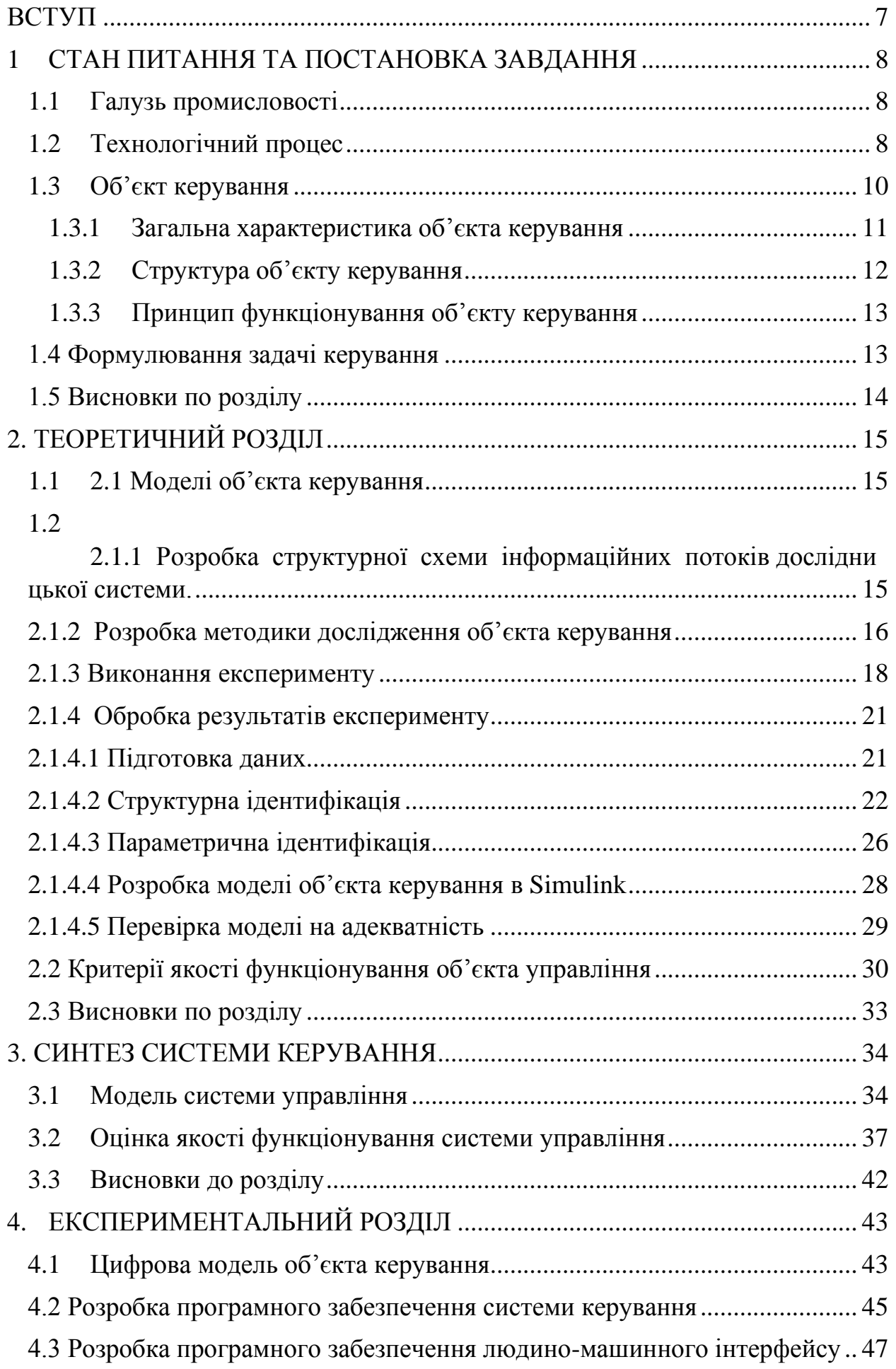

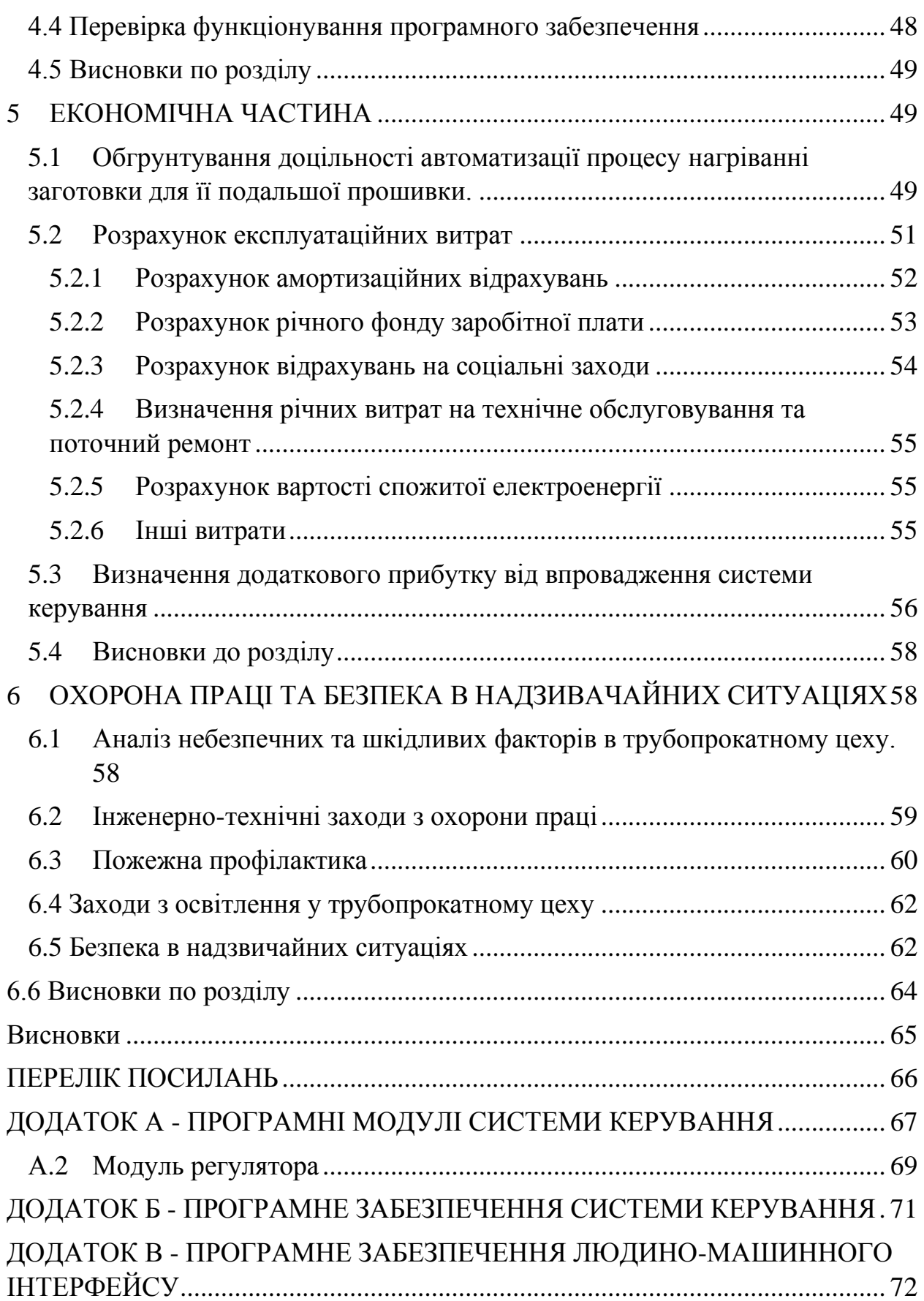

# <span id="page-6-0"></span>ВСТУП

На сьогоднышній день АСУ ТП є невід'ємною частиною виробнитсва. Тому що створення АСУ – це не тільки і не стільки розв $\square$ язок задач на ЕОМ, це впровадження принципово нового підходу до вдосконалення СУ. В результаті використання ЕОМ змінюється роль людини в СУ: обробку й здійснює ЕОМ, а за людиною залишається аналіз, прийняття і реалізація рішень. Для створення автоматичних систем керування застосовуються різні технічні засоби автоматики: контрольно-вимірювальна апаратура, різноманітні датчики, підсилювальні і виконавчі пристрої. Разом з тим слід зазначити, що, незважаючи на різноманітність технологічних процесів і завдань керування, більш ефективною виявилася концепція універсальних регуляторів і приладів, які можна використовувати для керування різними процесами. Головними цілями автоматизації систем подрібнення є: автоматичний контроль процесу та стану технічного обладнання, атоматичне регулювання параметрів процесу подрібнення і керування роботою машин і механізмів. Основним недоліком є те, що технологічне обладнання схильне до зносу.

### **1 СТАН ПИТАННЯ ТА ПОСТАНОВКА ЗАВДАННЯ**

#### <span id="page-7-1"></span><span id="page-7-0"></span>**1.1 Галузь промисловості**

Виробництво безшовних труб для видобутку і транспортування продуктів в нафтогазовидобувній галузі, труб спеціального призначення для машинобудування та енергетичної промисловості, труб загального призначення для застосування в інших промислових галузях.

Нафтогазова промисловість — галузь економіки, яка разом з іншими галузями забезпечує пошук, розвідку та розробку родовищ нафти і газу, транспортування, переробку, зберігання і реалізацію нафти, газу та продуктів їх переробки.

#### <span id="page-7-2"></span>**1.2 Технологічний процес**

Автоматичні стани застосовують для прокатки безшовних труб. На них прокочують труби розмірів (ТПА-140) діаметром 70-140 мм. При виробництві труб великих розмірів гільзу прокочують в двох прошивних клітях з проміжним нагріванням перед остаточною прокаткою в чистової кліті. Для труб малих розмірів застосовують проміжний нагрів і редукування (рис. 1.1). Після видалення поверхневих дефектів круглу заготовку знову нагрівають до температури 1230°С в кільцевій печі та видають до приймального жолобу перед прошивним станом. У валки прошивного стану заготовку подають штовхачем.

Опис схеми технологічного процесу: 1-нагрів заготовок в кільцевої печі, 2-прошивка заготовки в гільзу на прошивному стані, 3-прокатка гільзи в трубу на автоматичному стані, 4-розкочування труби в обкатній машині, 5 калібрування труби в калібрувальному стані.

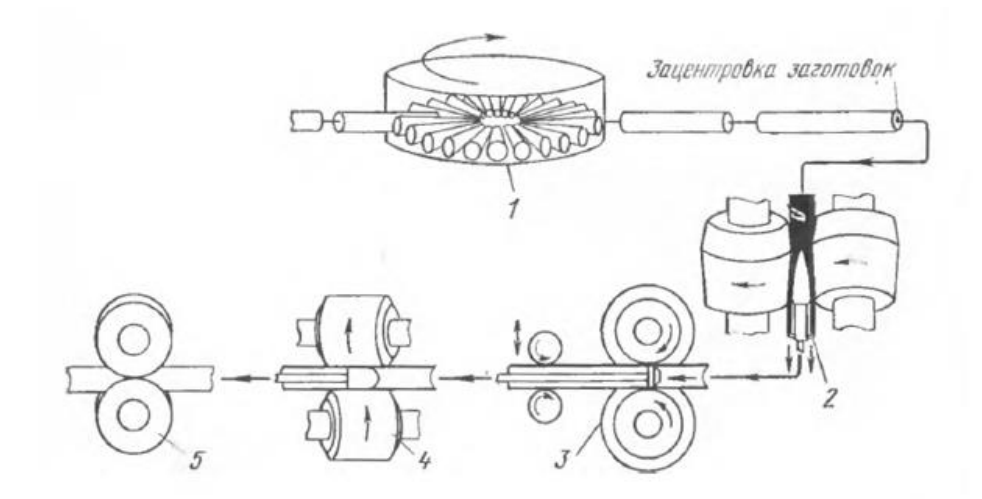

Рисунок 1.1– Схема технологічного процесу

Завантаження і вивантаження нагріваємої заготовки проводиться через завантажувальні і розвантажувальні вікна, розташовані в зовнішній кільцевої стіні печі.

Шаржир-машина задає заготовку в вікно завантаження, де вона укладається на обертовий під з певною відстанню від попередньої заготовки.

Після завантаження черговий заготовки подина повертається на деякий кут, величина якого залежить від діаметра заготовки і продуктивності печі, і зупиняється, коли підлягає видачі нагріта заготовка займає положення проти вікна вивантаження. Завантаження і вивантаження заготовок з печі проводиться одночасно.

Процес нагрівання заготовки:

а) Стеження за підігрівом заготовок:

Перегляду і керування режимами нагріву заготовок в кільцевої печі шляхом встановлення заданих температур по зонах нагріву. Встановлення уставки температур по зонам нагріву кільцевої печі, керування контрольновимірювальні приладів (КВП).

б) Розрахунки оптимальних режимів нагріву:

Розрахунок значень температур в зонах кільцевої печі, при яких можливо досягти економії споживання газу при певних умовах прокату. Основні параметри для розрахунку, які необхідно ввести користувачеві для розрахунку це:

- діаметр заготовки;

- довжина заготовки;

- температура нагріву (кількість заготовок на годину);

- ємність печі: початкова температура заготовки (зазвичай температура довколишнього середовища);

- температура заготовки на виході з печі;

- перепад температури по перетину заготовки;

- підбирання температурні режими печі.

Обертається під переносить нерухому заготовку із зони підігріву в зону високих температур, а потім в зону витримки. Після вирівнювання температури по перетину заготовки при подальшому обертанні подини, заготовка подається до вікна вивантаження і через рольганг подається на прошивний стан.

Вікно вивантаження повинно бути обладнане керованої заслінкою, яка відкривається і закривається автоматично, в залежності від ритму видачі заготовок.

### <span id="page-9-0"></span>**1.3 Об'єкт керування**

Кільцева піч - це автоматизований агрегат, який забезпечує рівномірний нагрів трубної або іншої заготовки до заданої температури.

Удосконалення окремих конструктивних вузлів кільцевих печей, виходячи з досвіду їх роботи, триває і в наші дні. Робота триває й над подальшим удосконаленням автоматичного регулювання подачі газів в кільцеву піч.

Застосування печей з обертовим подом, з декількома зонами нагріву, автоматичним регулюванням горіння по зонам, автоматичним завантаженням і механізованої видачею заготовки значно покращує якість нагріву, зменшує угар металу, звільняє велику кількість обслуговуючого персоналу, поліпшує умови роботи та обслуговування печі.

Кільцева піч – класифікація прохідної печі або печі неперервної дії, промислова піч в якій нагрів виробів відбувається на кільцевому поді, який обертається. Кільцева піч застосовується головним чином для нагріву заготовок при прокаті труб та коліс, для термічної обробки металевих виробів, а також для нагріву заготовок з кольорових металів перед прокатом та висадкою.

#### <span id="page-10-0"></span>**1.3.1 Загальна характеристика об'єкта керування**

Кільцева піч являє собою металевий каркас, футерований зсередини вогнеупорами і теплоізоляційними матеріалами. Стіни робочого простору печі зводяться на металевих опорних кільцях, прикріплених до стійок каркаса печі. При подовженні стійок каркаса кільцевої печі до дна приямка, забезпечується вільний прохід під піч, і створюються умови для природної вентиляції її внутрішнього кільця.

Район кільцевої печі складається з окремих груп устаткування:

- установки кільцевої печі;

установки для обертання подини кільцевої печі;

- завантажувальні пристрої холодних заготовок до вікна кільцевої печі;

- установки завантажувального і розвантажувального машин з їх естакадами;
- приймальні пристрої з печі гарячих заготовок;
- жолоби з кишенею для збирання гарячих заготовок.

Піч складається з нерухомої частини, що є кільцевої канал, перекритий склепінням і розділений по довжині на кілька автоматично регулюються по тепловому режиму ділянок, що дозволяє створити найбільш ефективне для нагріву металу розподіл температур в печі, і кільцевого обертового поду.

Регулювання температури здійснюється за допомогою регуляторів температури, які змінюють подачу палива за допомогою виконавчих механізмів. Печі з кільцевих подом опалюються газом, причому їх конструкція забезпечує легко кероване автоматичне по зонне опалення. Завдяки цьому можливо вести нагрівання заготовок в кільцевої печі по будьякому заданому температурному режимі.

Для зменшення втрат тепла піч має 2 перегородки: у вікон завантаження і вивантаження:

- одна перегородка встановлюється між вікнами завантаження та вивантаження для усунення охолоджуючого впливу атмосфери завантажувального ділянки печі на ділянку, де знаходяться нагріті заготовки, що підлягають видачі та для полегшення умов роботи завантажувальної машини,

- для попередження сильного вибивання полум'я й втрат тепла через відкрите вікно видачі, а також для запобігання вистуджування підлягаючих видачі з печі заготовок, в зоні витримки, перед вікном, також встановлена перегородка так, що під нею залишається проміжок, що забезпечує вільне переміщення пода з лежачою на ньому заготовки максимального діаметра.

Для використання тепла відхідних газів і для забезпечення необхідних робочих температур в печах, встановлюють рекуператори, розташовані поза утвореного піччю кільця.

Основною характеристикою трубопрокатних станів є максимальний діаметр прокатних труб. Тому після найменування стану йде цифра, яка вказує максимальний діаметр прокатних труб, тому в ТПА-140 автоматичний стан 140.

### <span id="page-11-0"></span>**1.3.2 Структура об'єкту керування**

Кільцева піч призначена для нагріву трубних заготовок, діаметром перед прошивкою їх в товстостінну гільзу на прошивному стані. Температура нагріву металу в кільцевій печі становить 1110-1230°c.

Піч складається з нерухомої частини, що є кільцевої канал, перекритий склепінням і розділений по довжині на кілька автоматично регулюються по тепловому режиму ділянок, що дозволяє створити найбільш ефективне для нагріву металу розподіл температур в печі, і кільцевого обертового поду.

[Схема кільцевої печі \(рис.1.2\): 1 -](https://www.booksite.ru/fulltext/1/001/010/001/283703998.jpg) кільцевий обротний під; 2 - виріб, що нагрівається; 3 - [вікно завантаження; 4 -](https://www.booksite.ru/fulltext/1/001/010/001/283703998.jpg) вікно видачі; 5 - опорний ролик; 6 привід обертання пода; 7 - пальник; 8 - [димар для відведення продуктів](https://www.booksite.ru/fulltext/1/001/010/001/283703998.jpg)  [згоряння з печі в борів; 9 -](https://www.booksite.ru/fulltext/1/001/010/001/283703998.jpg) розділова перегородка.

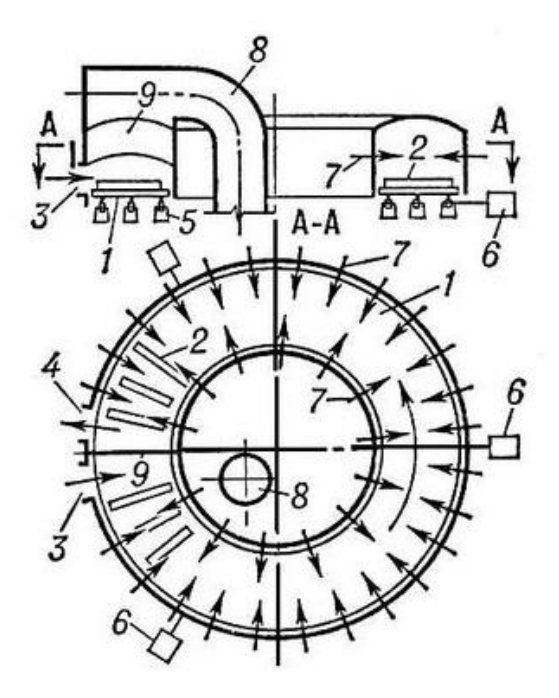

Рисунок 1.2 – Схема кільцевої печі

### <span id="page-12-0"></span>**1.3.3 Принцип функціонування об'єкту керування**

Піч складається з нерухомої частини, що являє собою кільцевий канал, перекритий зведенням і розділений по довжині на декілька автоматично дільниць, що регулюються по тепловому режиму, що дозволяє створити найбільш ефективне для нагріву металу розподіл температур в печі, і кільцевого під, що обертається.

Завантаження і вивантаження заготівлі, що нагрівається проводиться через завантажувальні і розвантажувальні вікна, розташовані в зовнішній кільцевій стіні печі.

### <span id="page-12-1"></span>**1.4 Формулювання задачі керування**

Завдання кільцевої печі в нагріванні заготовки з рівня нормальної температури з 20°с до 1230°С для її подальшої прошивки на прошивному стані.

Кільцева піч складається з методичної зони та п'яти зон печі(таб1.1).

| Номер зони     | Вх температура металу, | Вих температура металу, | Температура печі, |
|----------------|------------------------|-------------------------|-------------------|
|                | $\circ$ c              | $\circ$ c               | $\circ$ c         |
| методична      | 20                     | 450                     | $930 \div 1110$   |
|                | 450                    | 740                     | 1120              |
| $\overline{2}$ | 740                    | 886                     | 1210              |
| 3              | 886                    | 1187                    | 1230              |
| 4              | 1187                   | 1222                    | 1230              |
| 5              | 1222                   | 1220                    | 1220              |

Таблиця 1.1 – Температура у зонах печі.

Для задачі розглянимо першу зону печі. Температура печі складає 1120°с, а температура металу 886÷1187°с. Присутній об'єкт керування температурою в кільцевій печі, керування необхідно здійснювати безперервно, тому об'єкт э безперервним.

#### <span id="page-13-0"></span>**1.5 Висновки по розділу**

Так як об'єкт є безперервним, то для того, щоб отримати його модель, необхідно провести активний експеримент, тому подальшим напрямком дослідження буде отримання моделі об'єкту керування, шляхом активного експерименту. Для проведення дослідження необхідно розробити синтез системи дослідження, яка співпадає з системою керування, для контролю температури необхідно вибрати відповідні датчики, для звужуючої заслінки необхідно вибрати виконавчий пристрій. Для реалізації системи керування потрібно вибрати пристрій керування. За допомоги експерименту потрібно визначити функціонування програмного забезпечення .

#### <span id="page-14-1"></span><span id="page-14-0"></span>**1.1 2.1 Моделі об'єкта керування**

# <span id="page-14-2"></span>**1.2 2.1.1 Розробка структурної схеми інформаційних потоків дослідни цької системи.**

Система дослідження призначена для збору інформації про об'єкт керування. Основними функціями системи є формування або реєстрування керуючого впливу який подається на об'єкт керування, реєстрування дійсного значення на виході об'єкта, візуалізація отриманих даних та їх надання у зручному для подальшої обробки виді.

Згідно з завданням та розробленим апаратним забезпеченням підсистеми до контуру керування температурою у кільцевої печі входить об'єкт керування, в якості котрого виступає потуга пальника, датчик температури в якості котрого виступає термоелектричний перетворювач який має діапазон вимірювання  $0\div 1600$  $\rm{°C}$  з сигналом струму 4÷20 мА, пристрій керування, в якості котрого виступає програмований логічний контролер VIPA CPU 312SC (312-5BE13) та газовий пальник BIC-140 , який підключено до контролеру за допомогою інтерфейсу RS-485 та який має діапазон керуючого впливу 0÷100%. Візуалізація процесу керування відбувається за допомогою персонального комп'ютера з SCADA системою zenon. Така підсистема дозволяє крім функцій керування виконувати функції дослідження об'єкта для чого достатньо використати дослідницьке програмне забезпечення. Виходячи з цього розроблена структурна схема інформаційних потоків дослідницької системи яка наведена на рисаженні 3.1.

Згідно зі структурною схемою система дослідження може формувати керуючий вплив у якості якого виступає потужність пальника в діпазоні 0÷100 %, за рахунок якого виконується нагрів печі. Температура вимірюється за допомогою відповідного датчика з діапазоном 0÷1600 °С. Програмований логічний контролер виконує передачу сформованого впливу по RS-485 інтерфейсу до виконавчогоо механізму та отримання значення температури з датчика температури.

Згідно зі структурною схемою система дослідження може формувати керуючий вплив у якості якого виступає потужність пальника в печі в діапазоні 0÷100 %.

Зв'язок між програмованим логічним контролером та персональним комп'ютером з SCADA системою zenon також реалізується за допомогою інтерфейсу RS-485.

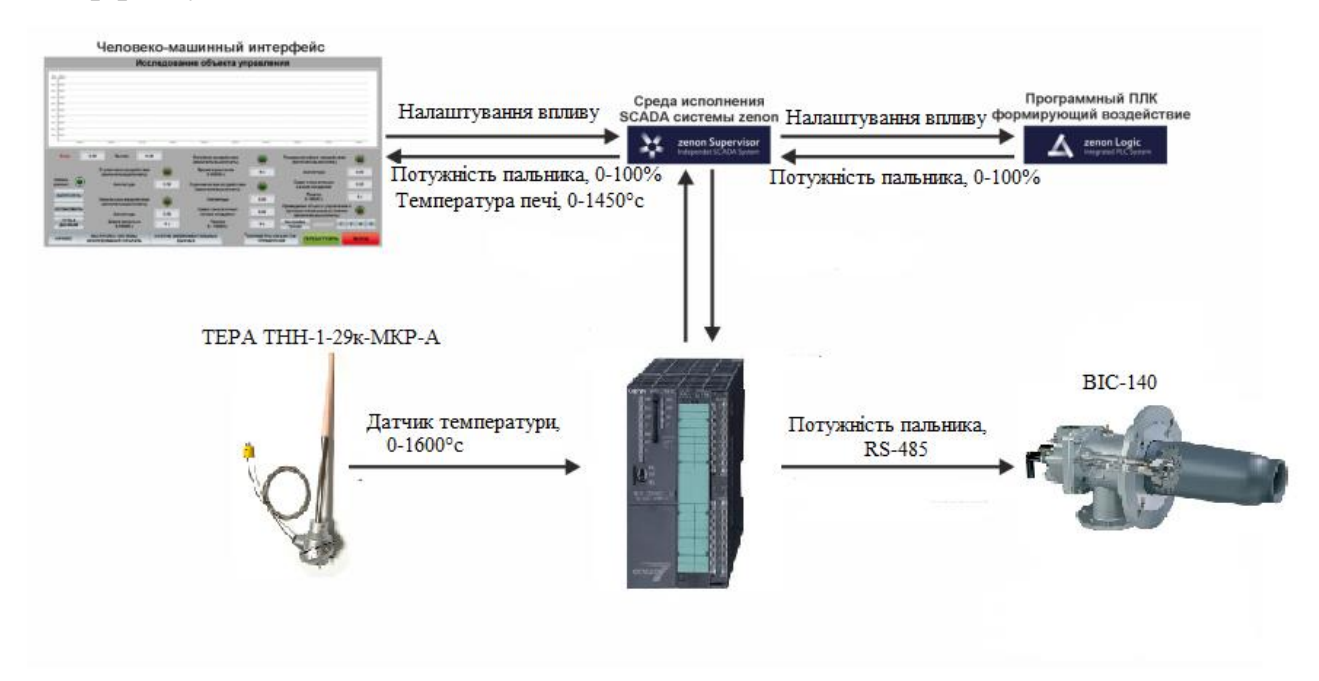

Рисунок 2.1 – Структурна схема інформаційних потоків дослідницької системи

<span id="page-15-0"></span>**2.1.2 Розробка методики дослідження об'єкта керування** Система дослідження дозволяє виконувати формування різноманітних керуючих впливів та поданнях їх на об'єкт керування. При цьому об'єкт керування не накладає ніяких обмежень на керуючий вплив. Виходячи з цього об'єкт керування можливо дослідити за допомого метода активного експерименту.

З метою виконання ідентифікації об'єкта керування, використовуючи метод активного експерименту необхідно отримати його динамічну характеристику, дані для побудови статичної характеристики, характеристику при П-образним керуючом впливом та перевірочні дані. Виходячи з цього складено план експерименту:

1. Налаштування системи дослідження.

2. Побудування динамічної характеристики.

2.1 Приведення об'єкта керування до початкових умов, потужність пальника в печі 0%.

2.2 Запуск процесу реєстрування.

2.3 Задати потужність пальника в печі 100 %, дочекатися досягнення встановленого режиму.

2.4 Зупинити процесу реєстрації.

3. Отримання даних для побудови статичної характеристики.

3.1 Приведення об'єкта керування до початкових умов, потужність пальника в печі 0%.

3.2 Запуск процесу реєстрування.

3.3 Приведення об'єкту керування до початкових умов, встановити потужність плальника в печі на 20%, дочекатися досягнення встановленого режиму.

3.4 Підсилити потужність пальника в печі до 40%, дочекатися досягнення встановленого режиму.

3.5 Підсилити потужність пальника в печі до 60%, дочекатися досягнення встановленого режиму.

3.6 Підсилити потужність пальника в печі до 80%, дочекатися досягнення встановленого режиму.

3.7 Підсилити потужність пальника в печі до 100%, дочекатися досягнення встановленого режиму.

3.8 Зупинити процес реєстрації.

4. Отримання даних при П-образному впливі.

4.1 Приведення об'єкта керування до початкових умов, потужність пальника в печі 0%, дочекатися досягнення встановленого режиму.

4.2 Запуск процесу реєстрування.

4.3 Встановити потужність печі на 100%, дочекатися досягнення встановленого режиму.

4.4 Задати потужність печі на 0 %, дочекатися досягнення встановленого режиму.

4.5 Зупинити процес реєстрації.

5. Отримання перевірочних даних.

5.1 Приведення об'єкта керування до початкових умов, потужність печі 0%, дочекатися досягнення встановленого режиму.

5.2 Налаштуваня псевдовипадкового вливу таким чином, щоб період зміни впливу був у десять раз менший за час перехідного процесу, а амплітуда впливу змінювалась у діапазоні 0÷100 %.

5.3 Запуск процесу реєстрування.

5.4 Запуск формування псевдовипадкового впливу.

5.5 Виконання реєстрації на протязі часу п'яти перехідних процесів.

5.6 Зупинити процес реєстрації.

#### **2.1.3 Виконання експерименту**

<span id="page-17-0"></span>На першому етапі проведення експерименту виконано налаштування системи дослідження таким чином що керуючий вплив може знаходитися діапазоні 0÷100 %, а значення температури в діапазоні 0÷14500 °С.

На другому етапі було отриманно динамічну характеристику об'єкта керування (зоб. 3.2). Для цього потужність було встановлено на 100 %. Після досягнення встановленого режиму експеримент було закінчено.

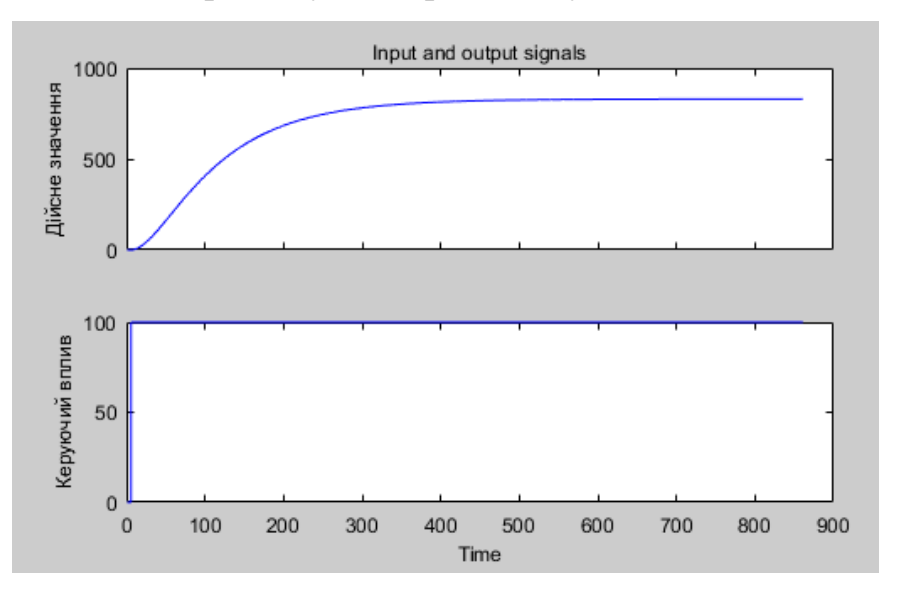

Рисунок 2.3– Отримання динамічної характеристики.

На третьому етапі було виконано отримання даних для побудови статичної характеристики (рис. 2.4). Для цього потужність пальника було встановлено на 20 %. Після досягнення встановленого режиму потужність було підвищенно до 40 %. Після досягнення встановленого режиму потужність пальника було ще підвищенно до 60 %. Після досягнення встановленого режиму потужність пальника було підвищенно до 80 %. Після досягнення встановленого режиму пальник було встановлено на потужність 100 %. Після досягнення встановленого режиму експеримент було закінчено.

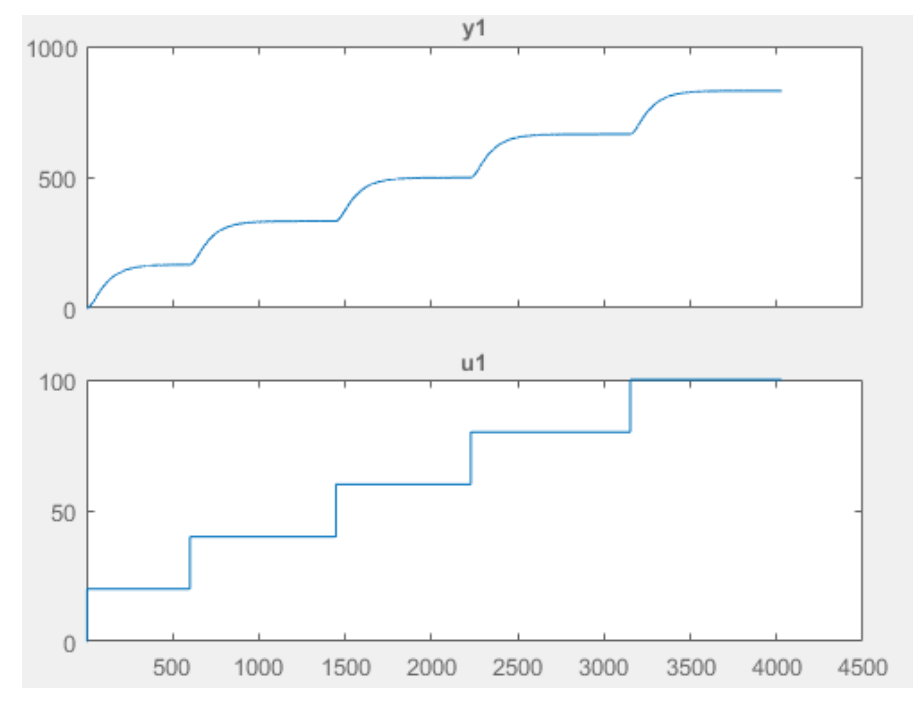

Рисунок 2.4 – Отримання статичної характеристики

На четвертому етапі було виконано отримання даних П-образному керуючому впливі (рис. 2.5). Для цього потужність пальника було встановленно на 100%. Після досягнення встановленого режиму пальник було виключенно (потужність втановлено на 0%). Після досягнення встановленого режиму експеримент було закінчено.

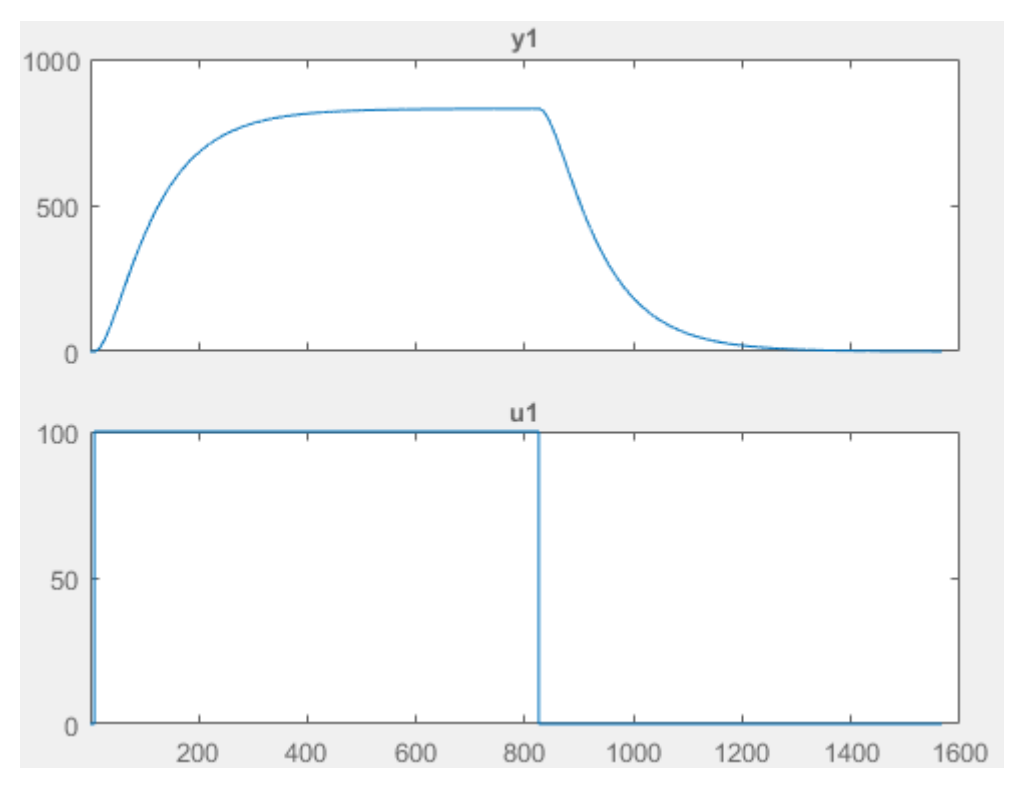

Рисунок 2.5 – Отримання характеристики при П-образному керуючому впливі.

На п'ятому етапі було виконано отримання перевірочних даних (рис. 2.6). Для цього період псевдовипадкового впливу було налаштована на 30 секунд.

Реєстрація відбувалася на протязі 2300 секунд.

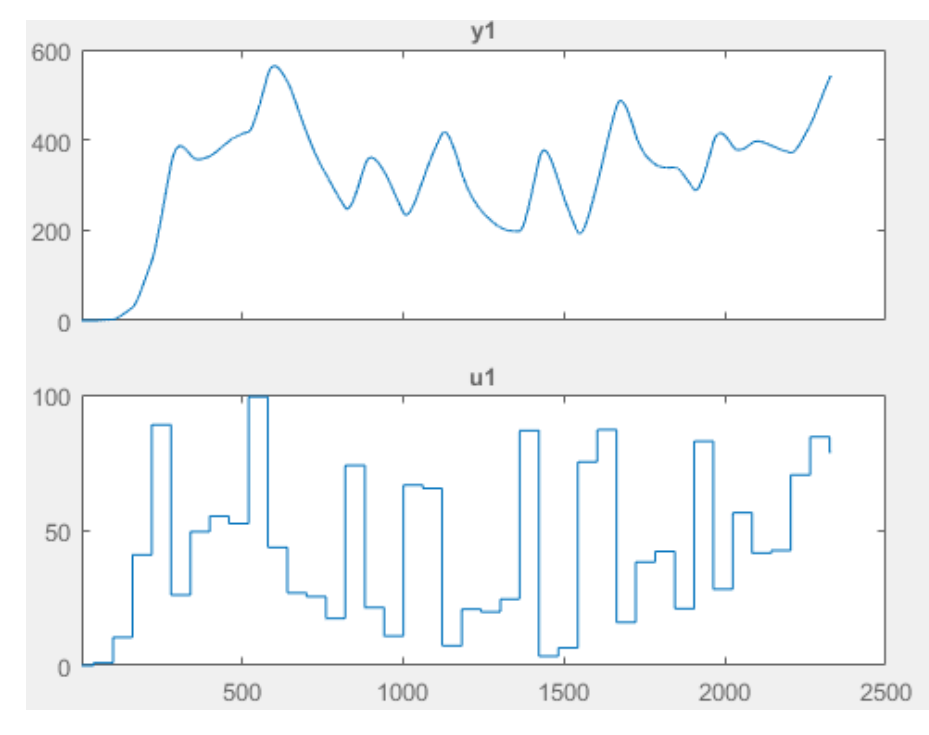

Рисунок 2.6 – Отримання перевірочних даних

У результаті виконання плану експерименту проведено всеосяжне дослідження об'єкта керування та отримані динамічна характеристика, дані для побудови статичної характеристики, дані при П-образному керуючому впливі та перевірочні дані.

### <span id="page-20-0"></span>**2.1.4 Обробка результатів експерименту**

### **2.1.4.1 Підготовка даних**

<span id="page-20-1"></span>Дані отримані в SCADA системі zenon було імпортовано до математичного пакета MATLAB з метою подальшої обробки (рис. 3.6). Змінні які відповідають даним динамічної характеристики "Dynamic\_Power", "Dynamic\_Temperature", даним для побудови статичної характеристики "Static Power", 40 "Static Temperature", даним отриманим при П-образному керуючому впливі "P\_Power", "P\_Temperature", перевірочним даним "Check Power", "Check Temperature". Суфікс " Power" позначає керуючий вплив, а суфікс " Temperature" дійсне значення.

| Name $\triangle$ | Value         | Min     | Max      |
|------------------|---------------|---------|----------|
| Check_Input      | 2329x1 double | ٥       | 99.2000  |
| Check_Output     | 2329x1 double | 72,6000 | 636,5000 |
| Dynamic_Input    | 861x1 double  | ٥       | 100      |
| Dynamic_Output   | 861x1 double  | 72.5000 | 902.4000 |
| P First          | 1567x1 double | 72.5000 | 902.4000 |
| P_Input          | 1567x1 double | ٥       | 100      |
| P_Output         | 1567x1 double | 72.5000 | 902.4000 |
| P_Second         | 1567x1 double | 72.5000 | 902.4000 |
| Static_Input     | 4029x1 double | 0       | 100      |
| Static_Output    | 4029x1 double | 72.5000 | 902.5000 |

Рисунок 2.7 – Імпортовані данні

Для спрощення подальшого аналізу дані були конвертовані до об'єктів типу "iddata":

>> Dynamic\_Raw = iddata(Dynamic\_Temperature, Dynamic\_Level, 1.0);

 $\gg$  Static\_Raw = iddata(Static\_Temperature, Static\_Level, 1.0);

 $>> P_R$ aw = iddata(P\_Temperature, P\_Level, 1.0);

>> Check\_Raw = iddata(Check\_Temperature, Check\_Level, 1.0);

З отриманих даних була видалена статична складова:

 $\gg$  Dynamic\_Raw\_Trend = getTrend(Dynamic\_Raw);

 $\gg$  Dynamic Raw Trend.OutputOffset = 72.5;

- >> Dynamic = detrend(Dynamic\_Raw, Dynamic\_Raw\_Trend);
- $\gg$  Static\_Raw\_Trend = getTrend(Static\_Raw);
- $\gg$  Static Raw Trend.OutputOffset = 72.5;
- $\gg$  Static = detrend(Static\_Raw, Static\_Raw\_Trend);
- $>> P$  Raw Trend = getTrend(P\_Raw);
- $>> P$  Raw\_Trend.OutputOffset = 72.5;
- $>> P = detrend(P_Raw, P_Raw_Trend);$
- $\gg$  Check Raw Trend = getTrend(Check Raw);
- $\gg$  Check Raw Trend.OutputOffset = 72.5;
- $\gg$  Check = detrend(Check Raw, Check Raw Trend);

Дані температури отримані при П-образному керуючому впливі було розділено на дві змінні. До першої змінної "P\_First" увійшли данні етапу підйому дійсного значення, а до другої змінної "P\_Second" увійшли данні етапу спаду дійсного значення.

## **2.1.4.2 Структурна ідентифікація**

<span id="page-21-0"></span>З метою оцінки структури моделі об'єкта керування проаналізуємо динамічну характеристику об'єкта керування (рис. 2.8). Після подачі керуючого впливу температура на протязі 6 секунд не змінюється, виходячи з цього можливо зробити висновок, що об'єкт можливо володіє запізненням. Крім того на динамічній характеристиці відсутня інерція, характер перехідного процесу монотонний, а кількість перегинів дорівнює одному. На підставі цього можливо зробити висновок, що модель об'єкта керування може бути представлена у вигляді аперіодичної ланки першого порядку з запізненням.

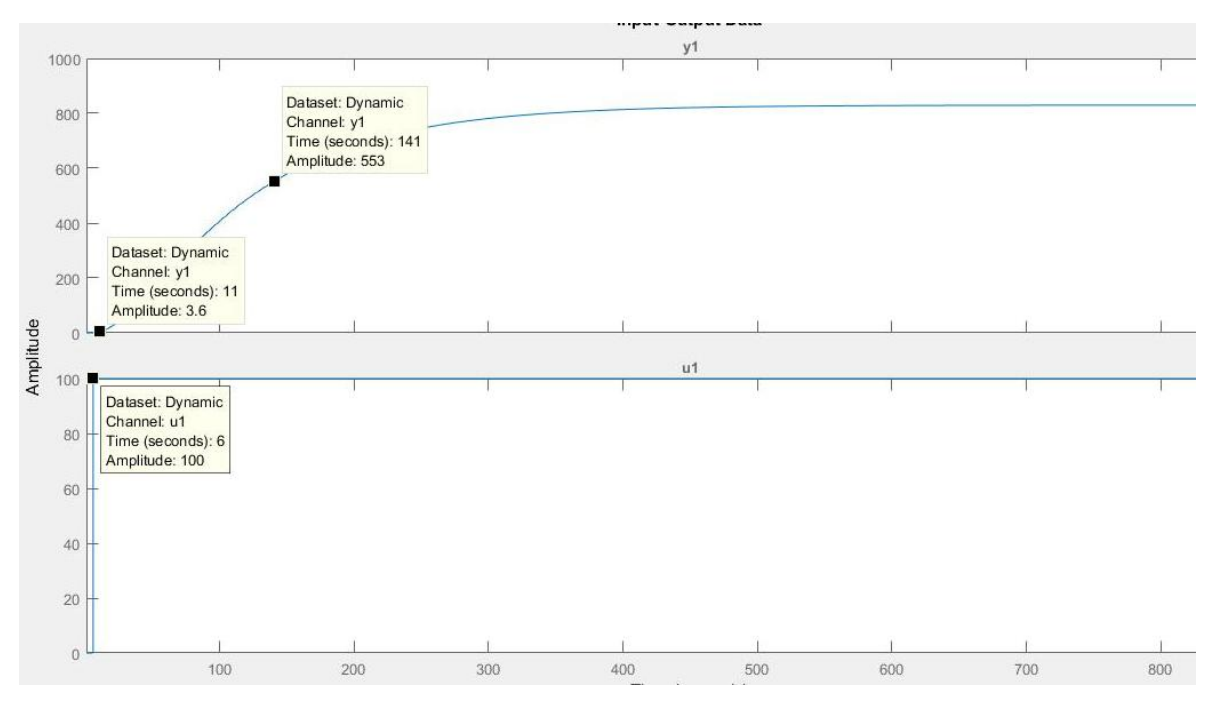

Рисунок 2.8 – Динамічна характеристика

Проаналізуємо об'єкт керування на лінійність для цього побудуємо його статичну характеристику (рис. 2.9):

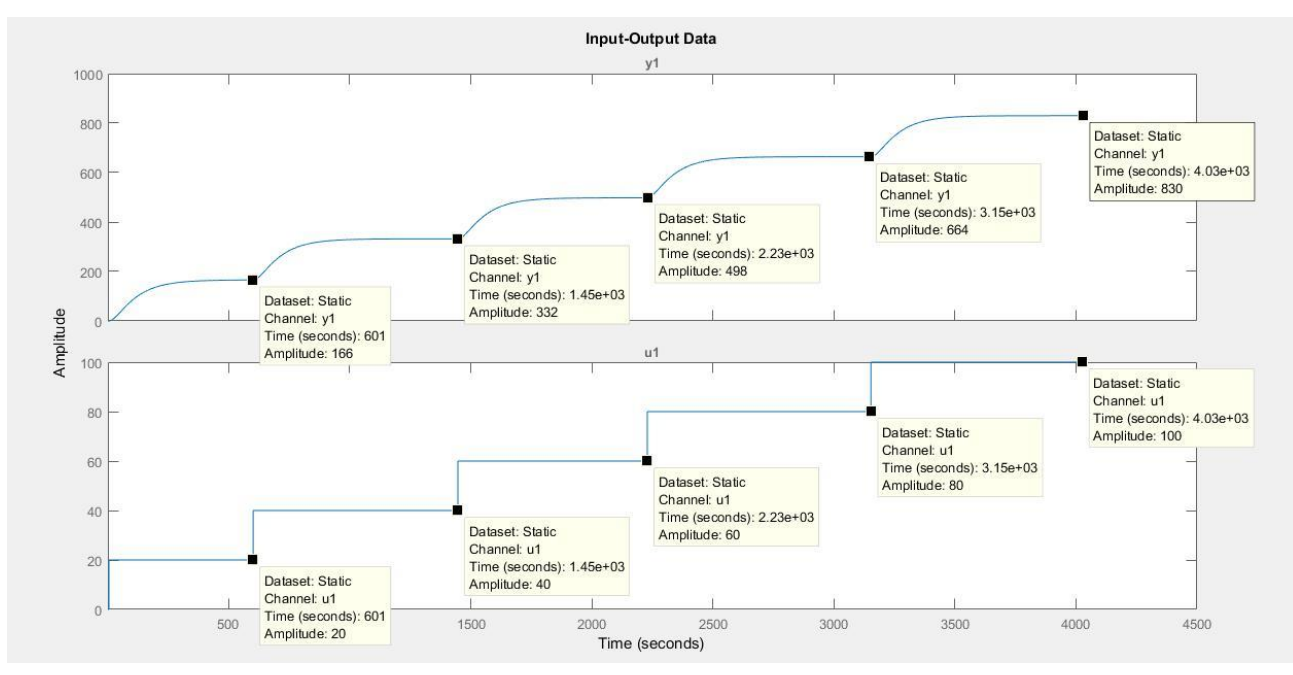

Рисунок 2.9 – Дані для отримання статичної характеристики

>>Static\_Input\_Vector = [0, 20, 40, 60, 80, 100];  $\gg$  Static\_Output\_Vector = [0, 166, 332, 495, 664, 830]; >> plot(Static\_Input\_Vector,Static\_Output\_Vector, '-ok', 'LineWidth',3);

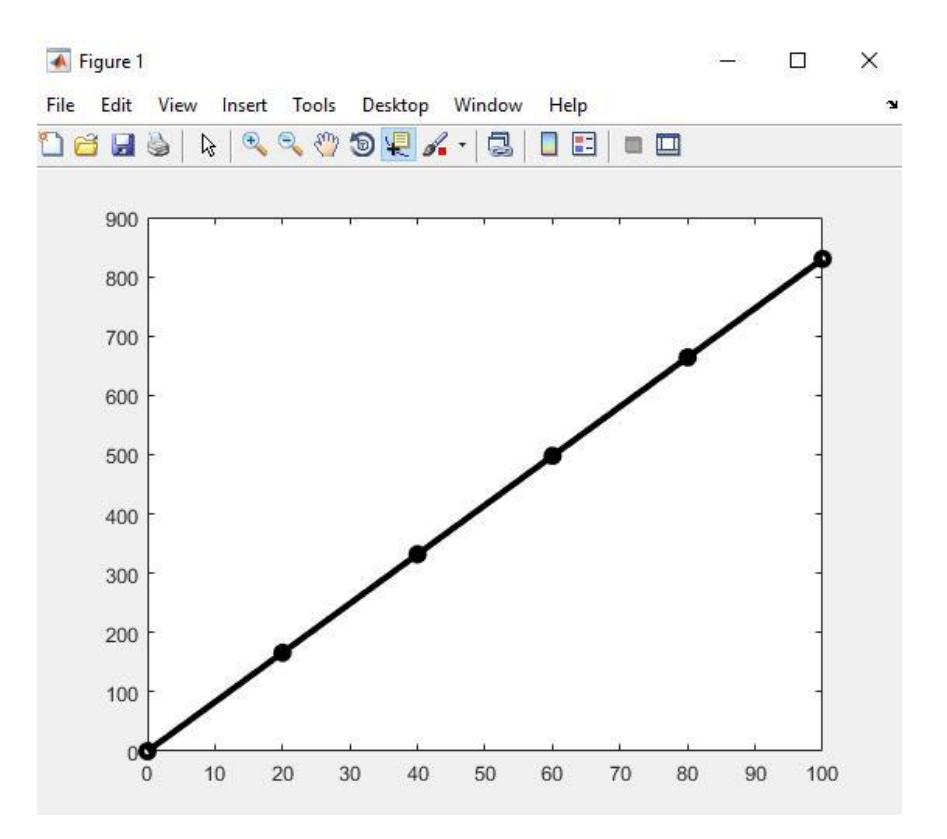

Рисунок 2.10 – Статична характеристика

Проаналізуємо характеристику отриману при П-образному керуючому впливі (рис. 2.11). Змінення рівня відкриття заслінки від 0 % до 100 % приводить до відповідного збільшення температури повітря, а зменшення рівня від 100 % до 0 % приводить до відповідного зменшення температури повітря. На підставі цього можливо зробити висновок, що об'єкт не володіє інтегруючими властивостями є об'єктом з самовирівнюванням.

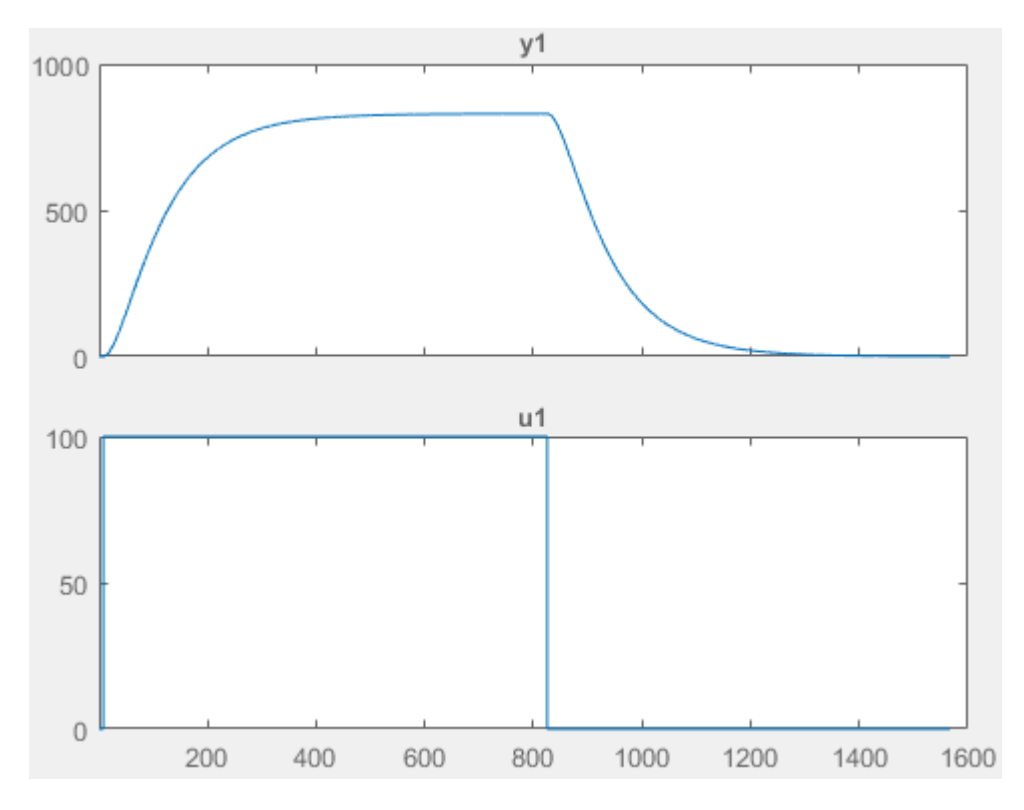

Рисунок 3.11 – Характеристика при П-образному керуючому впливі

На підставі даних отриманих при П-образному керуючому впливі виконаємо перевірку об'єкта керування на симетричність:

>> std(P\_First) - std(P\_Second)  $ans =$ 

0.9101

Так як різниця стандартних відхилень етапу підйому до етапу спаду відносно діапазону зміни температури 1450 °С становить 0.9101 %, що є значно меншим ніж величина технічної похибки 10 %, об'єкт керування є симетричним.

Виходячи з проведеного аналізу експериментальних даних можливо зробити висновок, що об'єкт керування може бути представлений в виді аперіодичної ланки першого порядку або більш високого порядку з запізненням:

$$
W(s) = \frac{k \times e^{-\tau s}}{Ts + 1}
$$

Де  $W(s)$ – передавальна функція,  $k$ –коефіцієнт підсилення,  $k$ –постійна часу (с),

 $k$ -час запізнення  $(c)$ .

## **2.1.4.3 Параметрична ідентифікація**

<span id="page-25-0"></span>Так як статична характеристика являє собою пряму лінію, вона може бути описана поліномом першого порядку:

 $pol = polyfit(Static Input Vector, Static Output Vector, 1); pol$ 

 $pol =$ 

8.3000 0.0000

Перший коефіцієнт полінома відповідає, коефіцієнту підсилення 8.3.

Другий коефіцієнт відповідає зміщення щодо початку координат. Отриманий коефіцієнт – 0 є похибкою обчислень.

Подальше визначення параметрів об'єкта керування виконано за допомогою "System Identification Toolbox", для якого у якості робочих даних використані данні динамічної характеристики "Dynamic", а перевірочні данні "Check" для оцінки відповідності моделі об'єкта керування, так як ці данні раніше не використовувалися при ідентифікації (рис. 2.8).

Для визначення параметрів моделі об'єкта керування використано метод

"Process Models". Налаштування параметрів ідентифікації наведено на рисаженні 2.12.

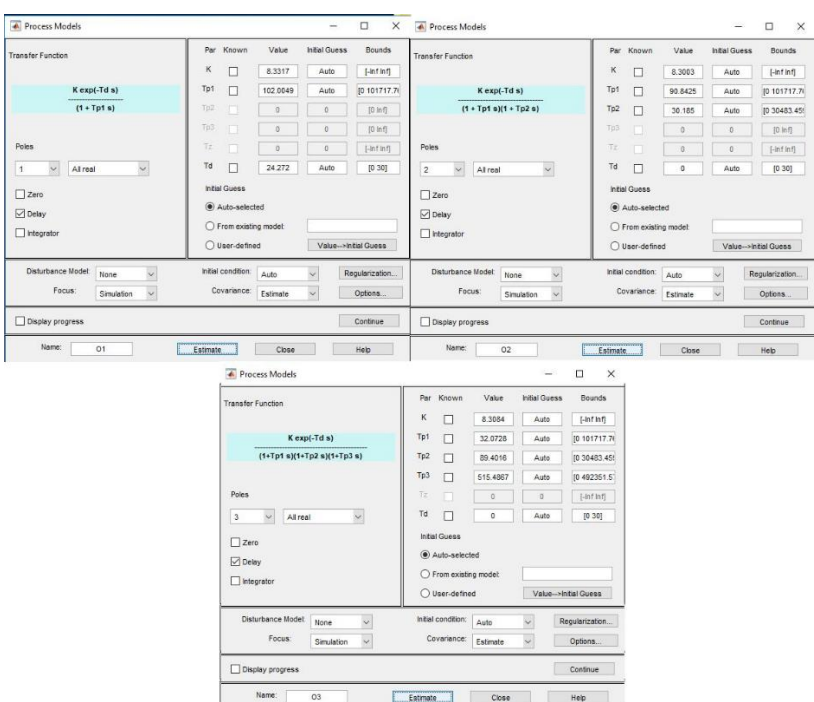

Рисунок 2.12 – Налаштування Process Models

Перевірка результатів розрахунків наведена на рисаженні 2.13 та в таблиці 2.1. Отримана модель "О1" відповідає об'єкту керування на 89.46 % за нормованим середнім квадратичним відхиленням, по перевірочним даним та на 96.61 % по динамічній характеристиці. Модель "О2" відповідає об'єкта керування на 98.14 % за нормованим середнє квадратичним відхиленням, по перевірочним даним та на 99.85 % по динамічній характеристиці. Модель "O3" відповідає об'єкта керування на 34.49% за нормованим середнє квадратичним відхиленням, по перевірочним даним та на 99.79 % по динамічній характеристиці. Для створення моделі об'єкта керування обрані параметри моделі "О2".

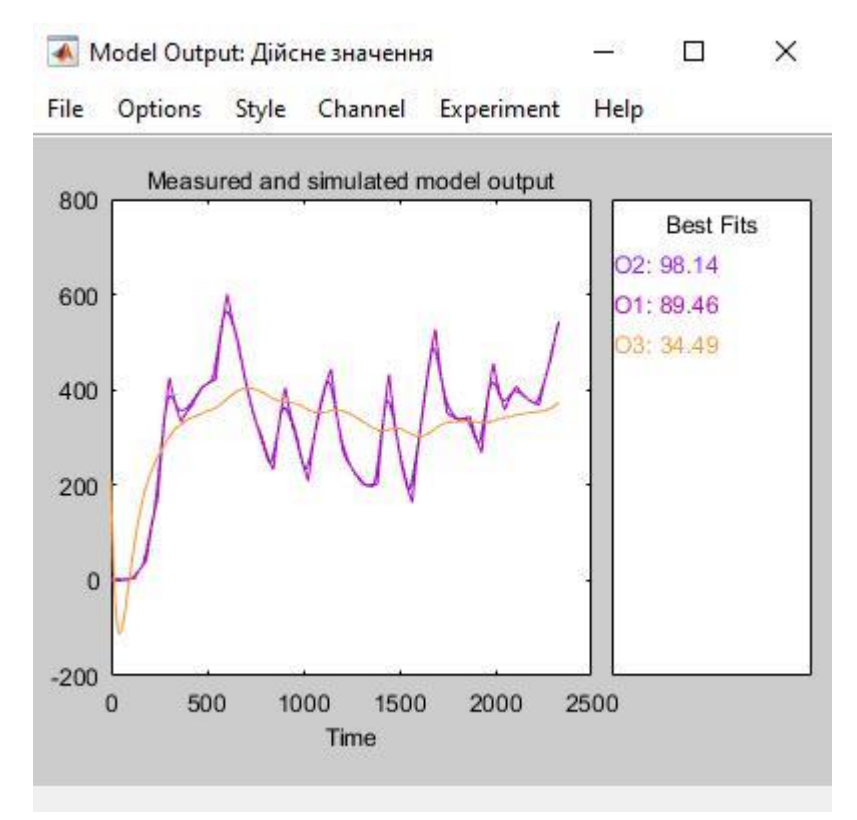

Рисунок 2.13 – Перевірка результатів розрахунків

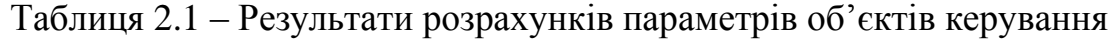

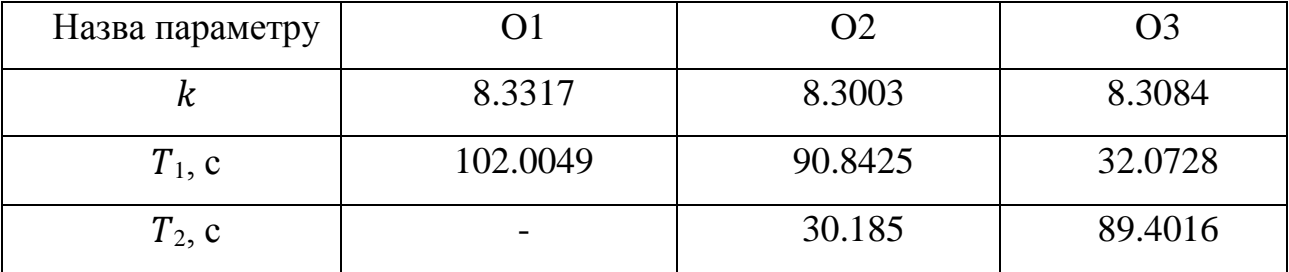

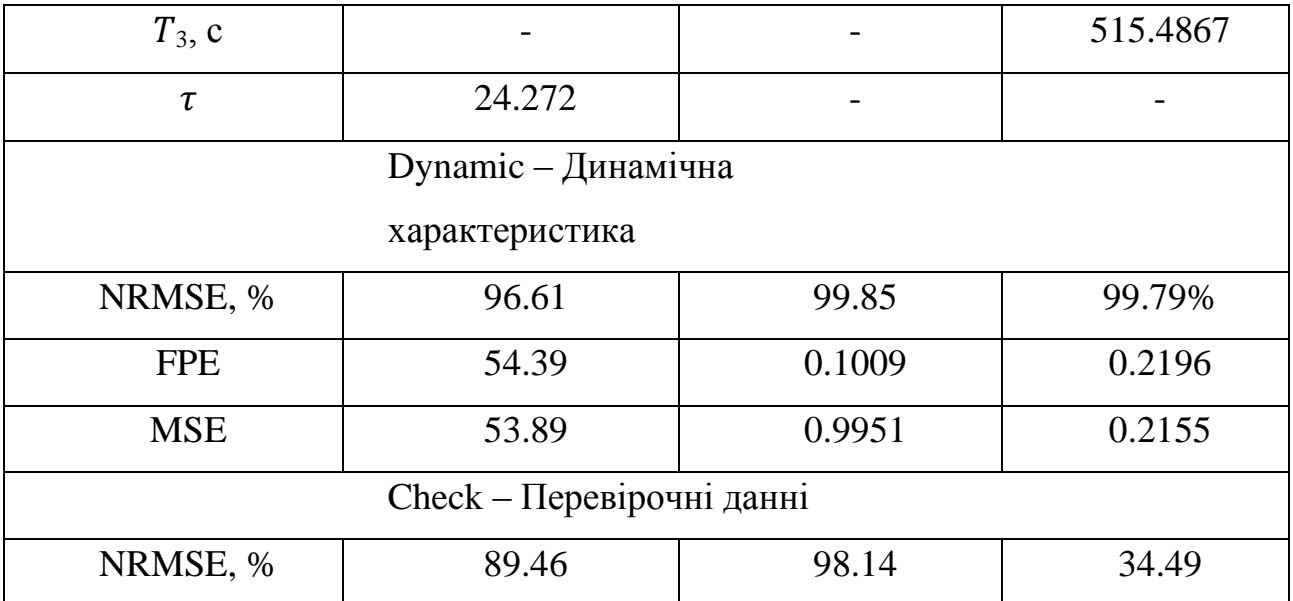

$$
W(s) = \frac{8.3003}{(90.8425s + 1)(30.185s + 1)}
$$

# **2.1.4.4 Розробка моделі об'єкта керування в Simulink**

<span id="page-27-0"></span>За результатами ідентифікації розроблена модель об'єкта керування в графічному середовищі імітаційного моделювання Simulink (рис. 2.14) у вигляді передавальної функції.

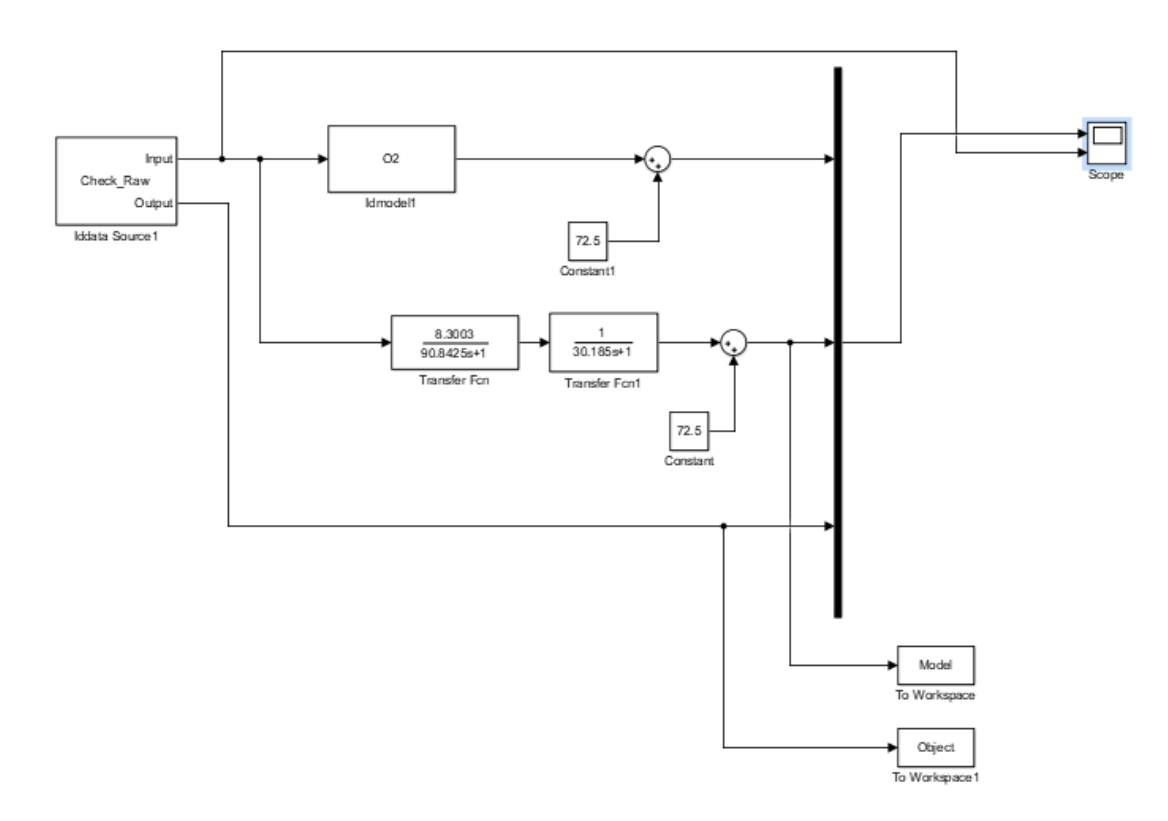

Рисунок 2.14 – Модель об'єкта керування в середовищі Simulink

Результати моделювання об'єкта керування з використання перевірочних даних наведені на рисаженны 2.15. Отримана модель об'єкта у вигляді передавальної функції не відрізняється від моделі об'єкта отриманої у програмному забезпеченню "System identification toolbox". Крім того результати моделювання практично не відрізняються від перевірочних даних. Таким чином отриману модель у вигляді передавальної функції може бути використано замість моделі отриманої на етапі параметричної ідентифікації.

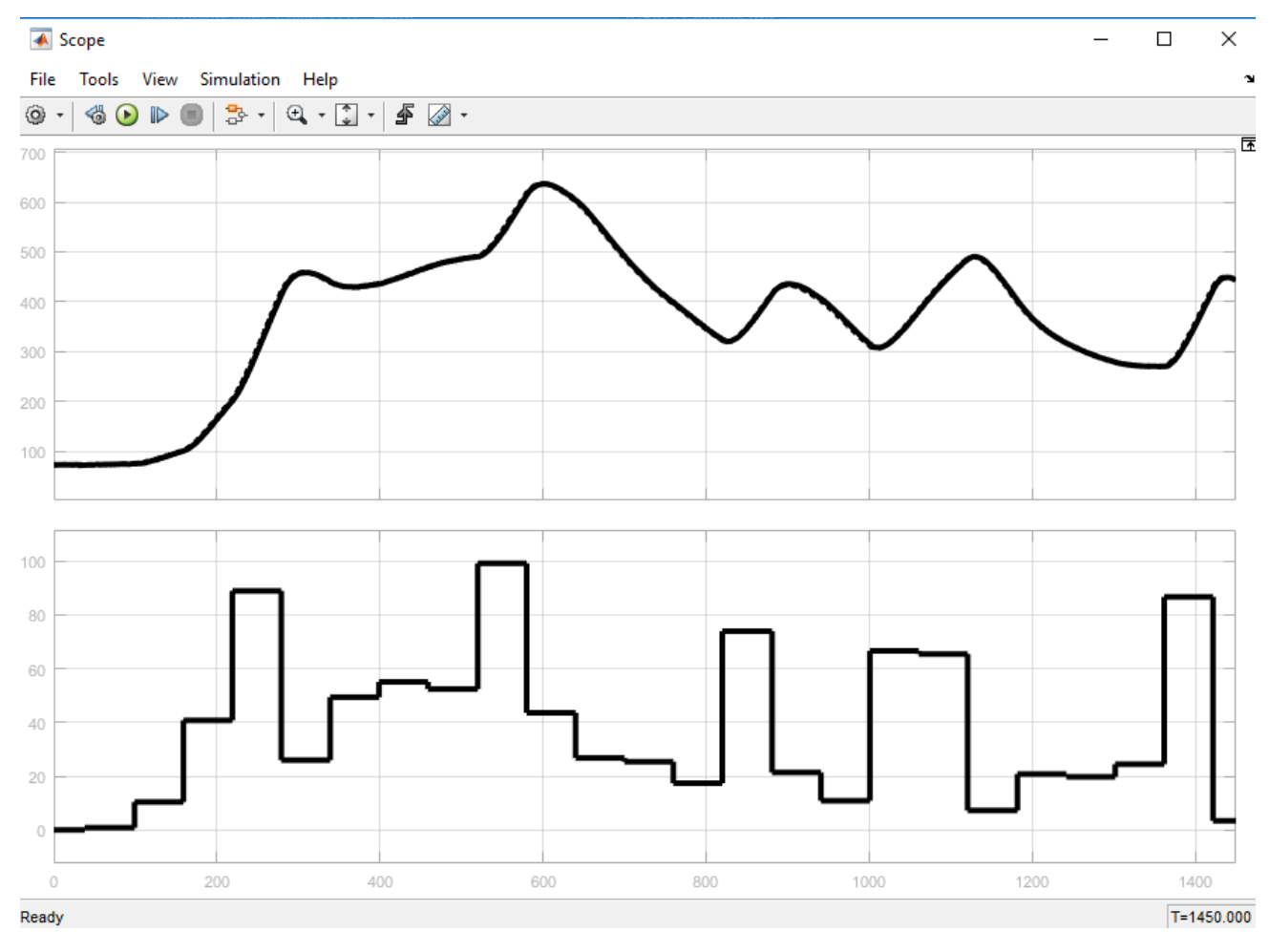

Рисунок 2.15 – Результати моделювання

## **2.1.4.5 Перевірка моделі на адекватність**

<span id="page-28-0"></span>На підставі результатів моделювання та перевірочних даних виконано аналіз адекватності моделі об'єкта керування за методом нормованого середнє квадратичного відхилення:

```
>> nrmse = goodnessOfFit(Model, Object, 'NRMSE') * 100.0
nrmse =
  98.4369
```
Згідно з результатами модель відповідна до об'єкта керування на 98.4369%, а тому є адекватною та може бути використана для моделювання об'єкта керування в подальших дослідженнях.

Остаточна модель об'єкта керування наведена на рисаженні 2.16, а результати моделювання на рисаженні 2.17.

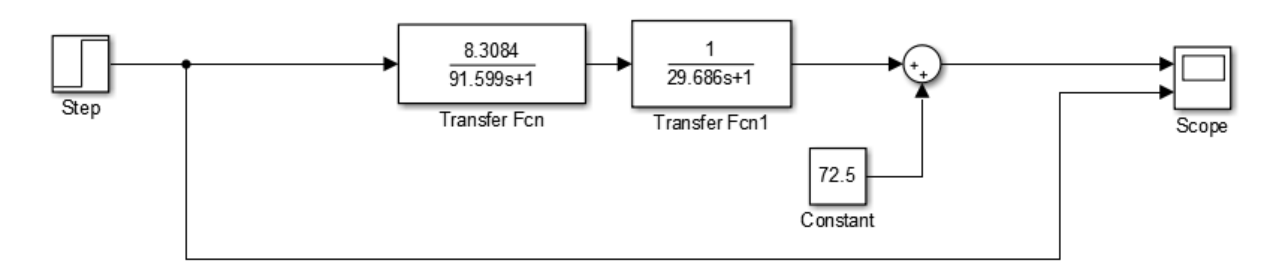

Рисунок 2.16 – Остаточна модель об'єкта керування

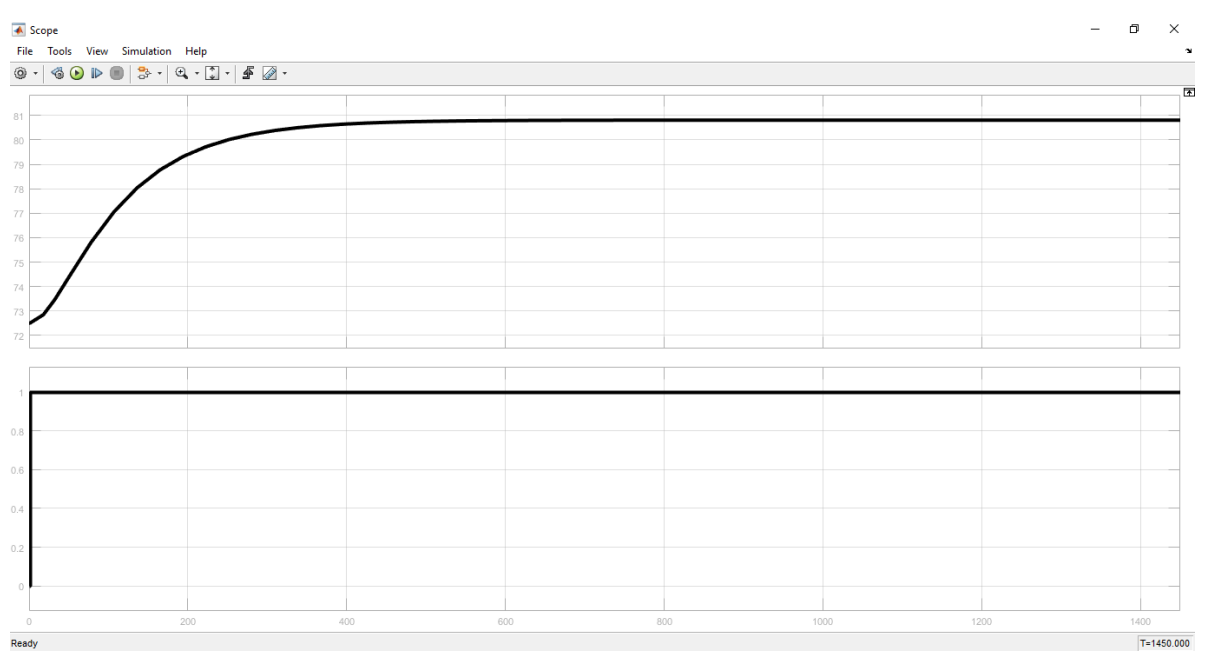

Рисунок 2.17 – Результати моделювання

# **2.2 Критерії якості функціонування об'єкта управління**

<span id="page-29-0"></span>Для отриманої моделі об'єкта керування розрахували значення уставки:

 $R = K(U_{\text{max}} - U_{\text{min}}) * 70\%100\% = 1450 * 0.7 = 1015R$  $=$  KUmax – Umin \* 70%100% = 1450 \* 0.7 = 1015

де R – значення уставки, K – загальний коефіцієнт посилення об'єкта керува ння,

UmaxUmax – максимальне значення керуючого впливу, UminUmin – мінімальне значення керуючого впливу.

Розрахували значення керуючого впливу яке забезпечує стабілізацію дійсног о значення на рівні уставки:

U*ст*=RK′=(1015−72.5) /8.3003=113.55

де U*ст*– значення керуючого впливу яке забезпечує стабілізацію дійсного зн ачення на рівні уставки.

Розрахувати параметри оптимального регулятора на базі принципу максимуму Понтрягіна.

Для об'єкта відповідного аперіодичній ланці першого порядку:  $t_1 = T * lnK * U_{max}K * U_{max} - Rt1 = T * ln K * U_{max}K * U_{max} - R$ 

Розраховуэмо за домогою MATLAB:

 $t1 = 45.962056$ ,  $u = 78.119132$ 

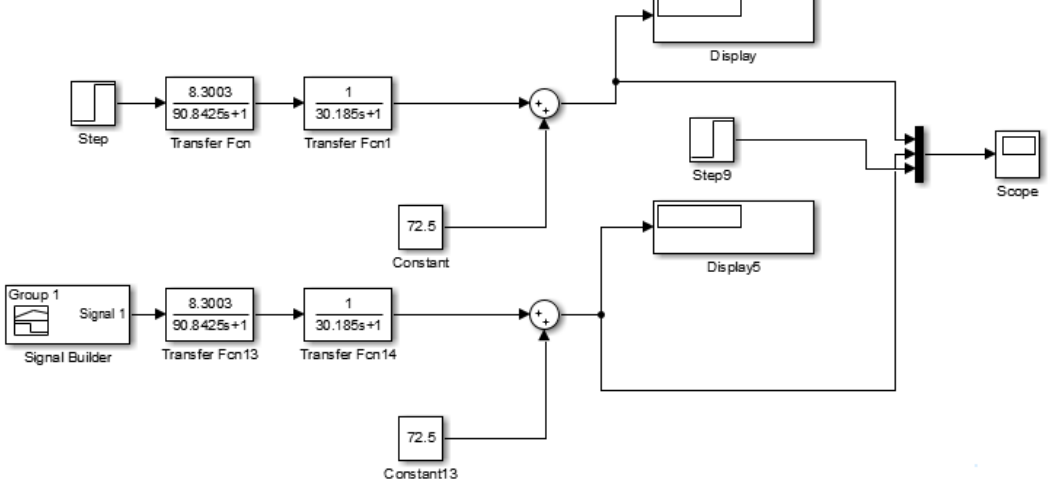

Рисунок 2.18 – Реалізація схеми у пакеті MATLAB для визначення максимального часу наростання та встановлення

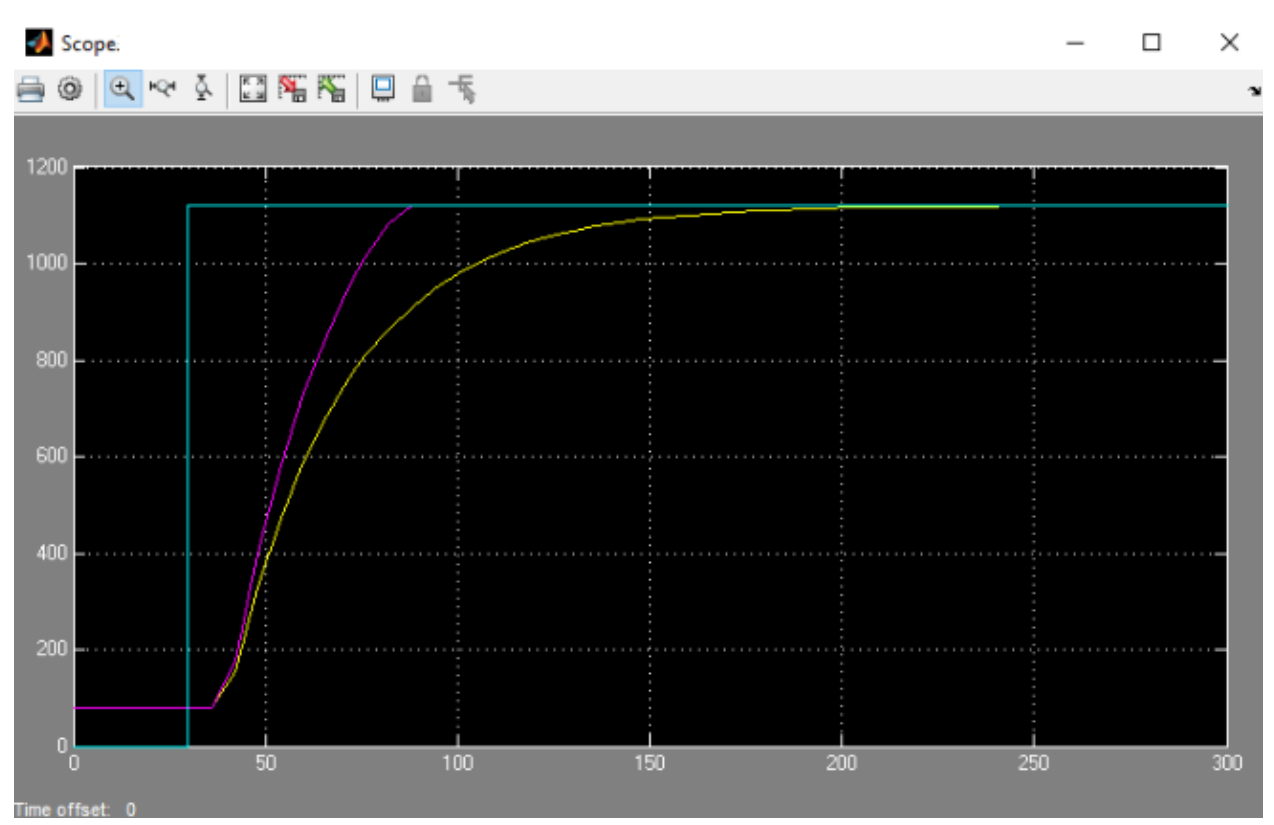

Рисунок 2.20 – Результати моделювання

Використовуючи модель об'єкта керування отримати перехідні характеристи ки для максимального керуючого впливу,

для керуючого впливу який забезпечує стабілізацію дійсного значення на рів ні уставки та для оптимального регулятора.

Визначили для кожної характеристики такі показники,

як момент досягнення дійсним значенням 90

% значення уставки, момент досягнення дійсним значенням 10

% значення уставки, момент досягнення дійсним значенням 90

% значення уставки, інтегральний критерій якості за помилкою

керування та інтегральний критерій якості за керуючим впливом.

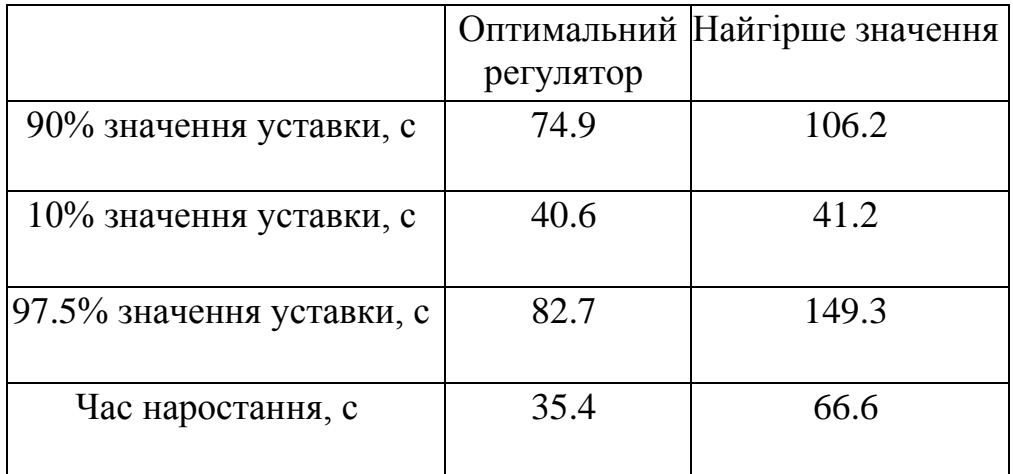

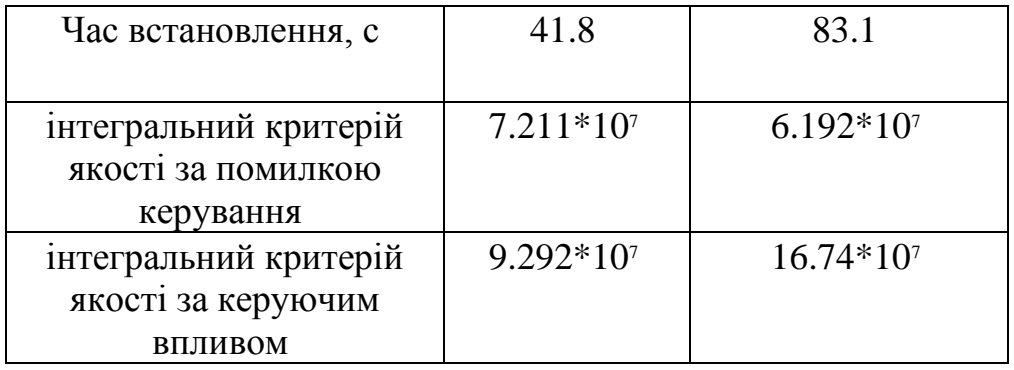

## <span id="page-32-0"></span>**2.3 Висновки по розділу**

В результаті проведених досліджень будо отримано модель ОУ, визначено параметри оптимального регулятора для управління, та визначено граничні показники, межам яких повинна відповідати розроблена система управління.

Отриманих даних про функціонування ОУ, та висунутих критеріїв достатньо для проведення синтезу системи та обрання конкретного типу регулятора, з використанням описаних у цьому розділі методів.

# **3. СИНТЕЗ СИСТЕМИ КЕРУВАННЯ**

## <span id="page-33-1"></span><span id="page-33-0"></span>**3.1Модель системи управління**

У результаті проведеної ідентифікації отримана модель об'єкту управління. Проведемо дослідження згідно з висунутими критеріями якості та розглянемо поведінку ОУ з використанням декількох типів регуляторів, та перевіримо на відповідність критеріям якості.

Розрахунок параметрів для PI, PID регуляторів проведемо методами PIDTUNE, AMIGO:

Розрахунок параметрів PID регулятора за допомогою метода PIDTUNE: Object=tf([8.3003],[90.8425 1])\*tf([1],[[30.185 1]])

Options=pidtuneOptions('PhaseMargin', 60)

C=pidtune(Object,'PIDF',Options) pidtool(Object, C) Kp=C.Kp Ti=C.Kp/C.Ki Td=C.Kd Td\_N=C.Tf В результаті отримано: Kp = 0.2139, Ki = 0.002712, Kd = 2.989,  $Tf = 0.5292$ 

Аналогічно отримаємо параметри PI регулятора.

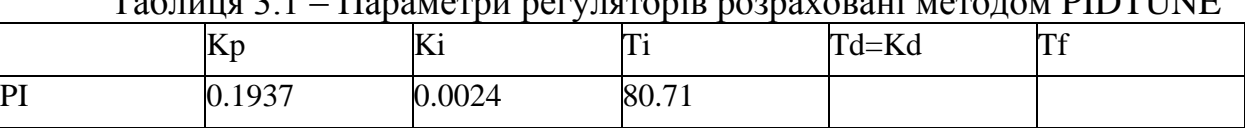

PID 0.2139 0.002712 78.87 2.989 0.5292

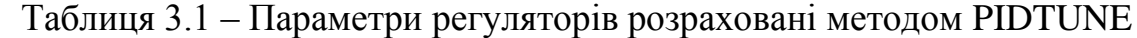

Для визначення параметрів регуляторів за методом AMIGO необхідно розрахувати параметри, що передаються за функції, а саме: K- коефіцієнта підсилення інтегруючої ланки, Т – постійної часу, tau- затримки, що відповідає першому перетину.

Результати апроксимації:

 $K = 8.3317$ ,  $T = 102.0049$ , tau = 24.272

Відповідно до результатів апроксимації розрахувати параметри ПІ регулятора за методом AMIGO:

Розрахунок P-регулятора:  $Kp = (0.3 * T) / (K * tau)$ Розрахунок PI-регулятора:  $Kp = 0.15 / K + (0.35 - (T * tau) / (T + tau)^2) * T / (K * tau)$  $Kp = 0.1136$  $Ti = 0.35 * \text{tau} + (13 * \text{tau} * \text{T}^2) / (\text{T}^2 + 12 * \text{T} * \text{tau} + 7 * \text{tau}^2)$  $Ti = 83.0547$ Розрахунок PID-регулятора:  $Kp = 1 / K * (0.2 + (0.45 * T) / tau)$  $Kp = 0.2238$ 

 $Ti = (0.8 * T + 0.4 * \tan) * \tan / (0.1 * T + \tan)$  $Ti = 64.7666$  $Td = (0.5 * T * tau) / (T + 0.3 * tau)$  $Td = 11.5223$  $N = 100$ 

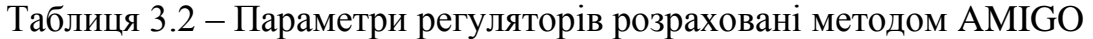

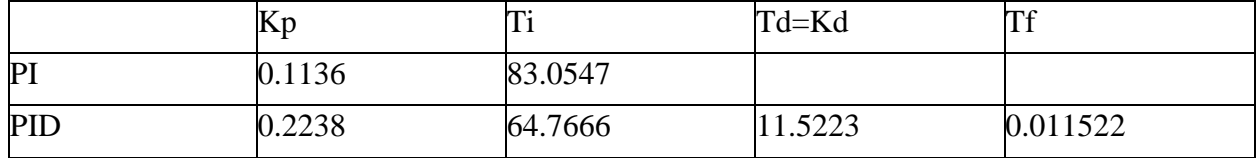

Побудуємо модель системи у пакеті MATLAB та реалізуємо усі типи регуляторів, перевіривши їх роботу з параметрами, що розраховані методами PIDTUNE та AMIGO:

Для подальшого дослідження, проаналізуємо РІ-регулятор, який за допомогою інтегруючої складової може компенсувати статичну помилку.

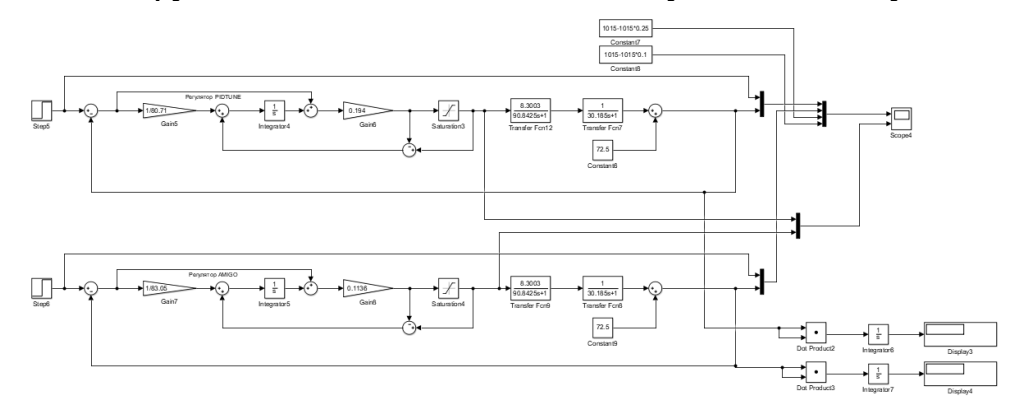

Рисунок 3.3 – Модель системи керування з РI-регулятором за методами PIDTUNE та AMIGO

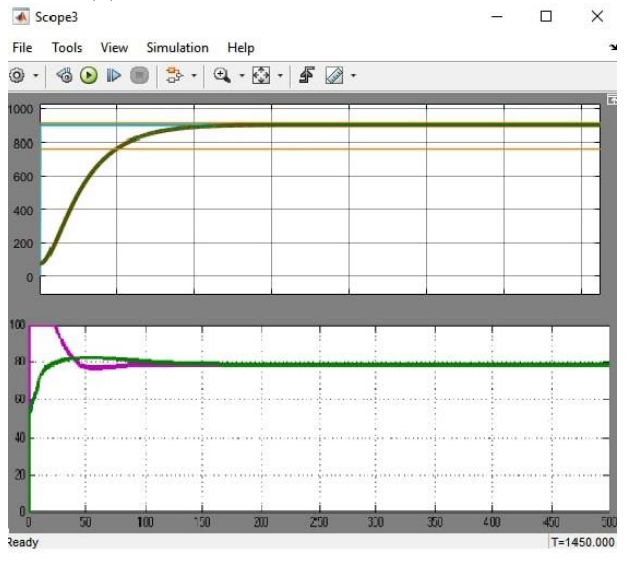

Рисунок 3.4– Результати моделювання: криві 1 – вихід об'єкта та РІрегулятора (PIDTUNE); криві 2 – вихід об'єкта та РІ-регулятора (AMIGO). Таблиця 3.4 – Оцінка РI-регулятора відповідно до критеріїв

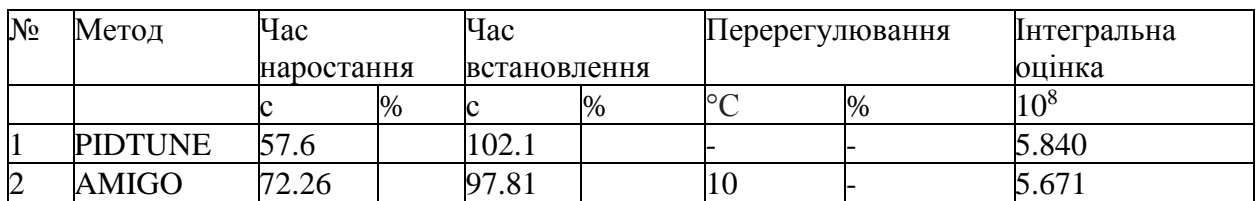

Проаналізувавши результати моделювання системи з використанням РІ-регулятора, з параметрами, що розраховані методами PIDTUNE та AMIGO, можна зробити висновок, що можливе при використанні РІ-регулятора, перехідний процес має тривалий час встановлення, перерегулювання та коливання. Для подальшого дослідження, проаналізуємо РІD-регулятор, який за допомогою диференційної складової може компенсувати великі неузгодженості та повільний вихід ОУ на значення уставки.

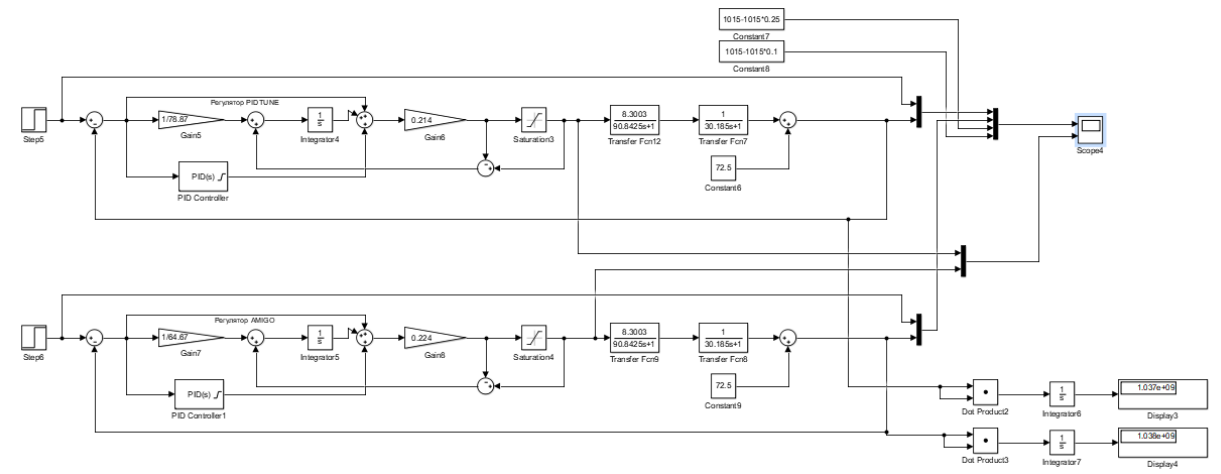

Рисунок 3.5 – Модель системи керування з РID-регулятором за методами PIDTUNE та AMIGO

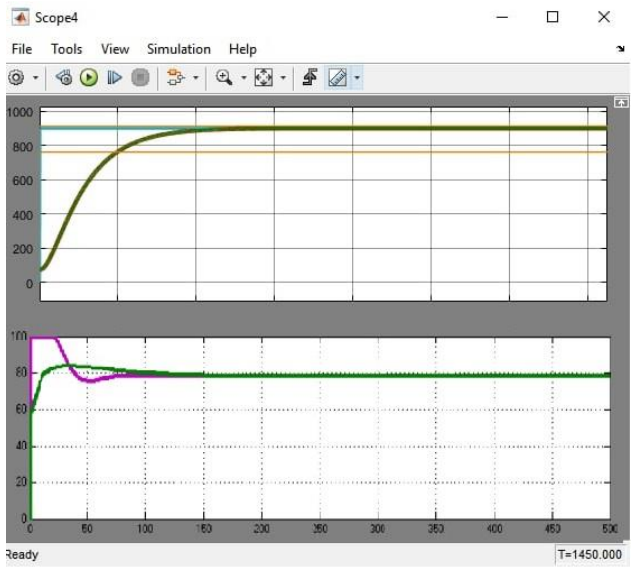

Рисунок 3.6– Результати моделювання: криві 1 – вихід об'єкта та РІDрегулятора з параметрами, що розраховані за методом PIDTUNE; криві 2 – вихід об'єкта та РІD-регулятора з параметрами, що розраховані за методом AMIGO.
| N <sub>2</sub> | Метод        | Час        |      | Час          |      |                | Перерегулювання <b>П</b> нтегральна |
|----------------|--------------|------------|------|--------------|------|----------------|-------------------------------------|
|                |              | наростання |      | встановлення |      |                | оцінка                              |
|                |              |            | $\%$ |              | $\%$ | $\frac{10}{6}$ | $\ast$ 1∩8                          |
|                | PIDTUNE 61.5 |            |      | 106.41       |      |                | 5.731                               |
|                | AMIGO        |            |      |              |      |                | -69                                 |

Таблиця 3.8 – Оцінка РID-регулятора відповідно до критеріїв

Проаналізувавши результати моделювання системи з використанням РІD-регулятора, з параметрами, що розраховані методами PIDTUNE та AMIGO, можна зробити висновок, що використання РІ-регулятора найбільш сприятливе для функціонування системи управління, що проектується у даній роботі. Тому надалі використовувати будемо PI-регулятор з наступними параметрами: Кр=0.114, Ті=80.71

### **3.2Оцінка якості функціонування системи управління**

Остаточний вигляд системи управління:

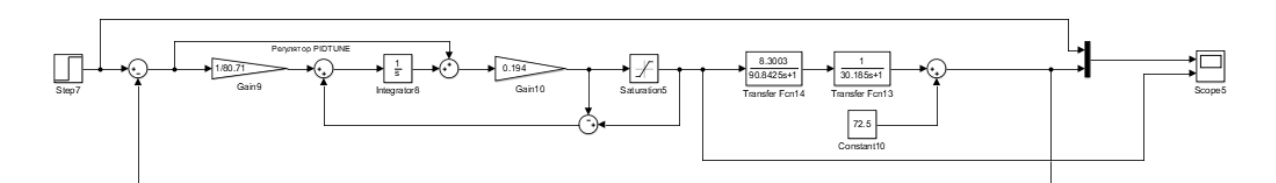

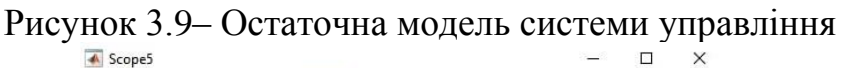

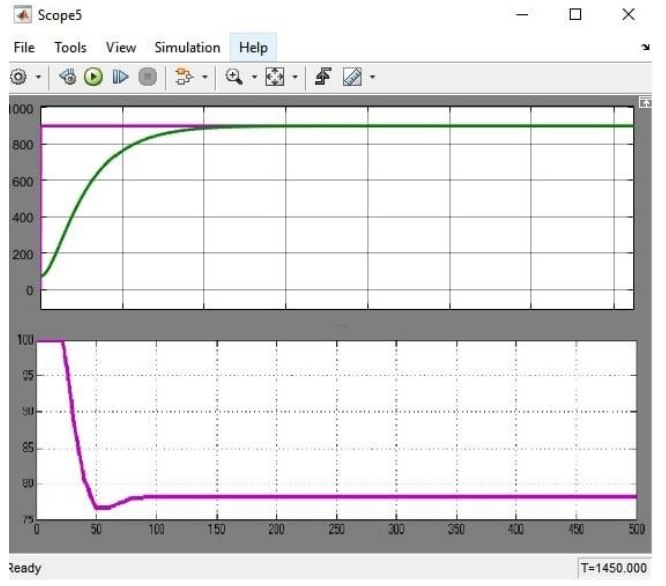

Рисунок 3.10– Результати моделювання

Дослідимо роботу системи управління в умовах технологічного процесу розігрітого конвертора, а саме, перевіримо систему на збурення робастність за умов додавання у конвертор нової порції штейну та при зміні властивостей та змісту штейну. Згідно з критеріями оцінки, температура в об'єкті управління повинна зберігатись у межах від 800 до 1000 °C, а час перехідного процесу повинен бути не більш ніж 90 с.

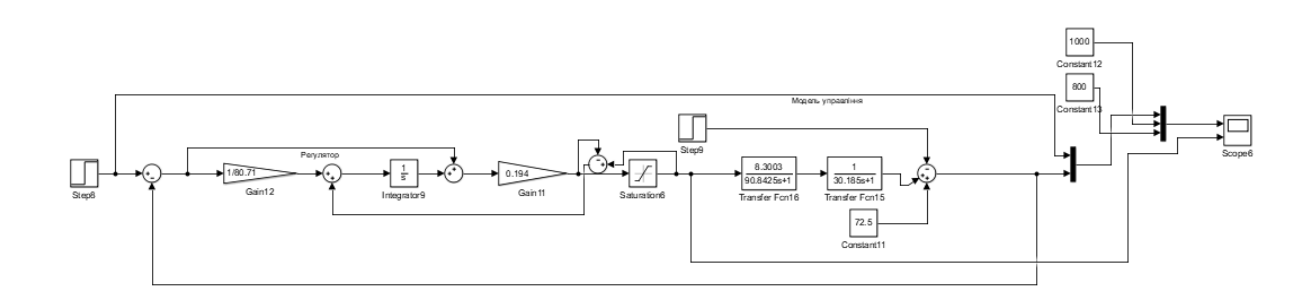

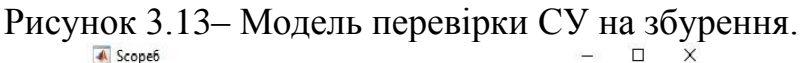

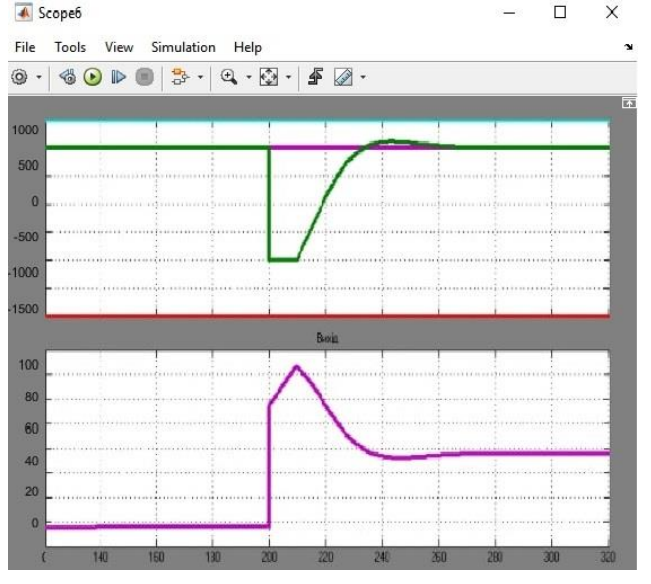

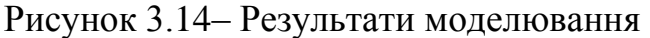

Перевірка моделі на збурення була проведена шляхом додавання збурюючого впливу на 200 с, що моделює ситуацію, при якій в розігрітий до робочої температури конвертор додається нова порція штейну. При моделюванні спостерігаються незначні перерегулювання, які знаходяться в межах норми.

Таблиця 3.10 – Оцінка результатів моделювання РIрегулятора відповідно до критеріїв.

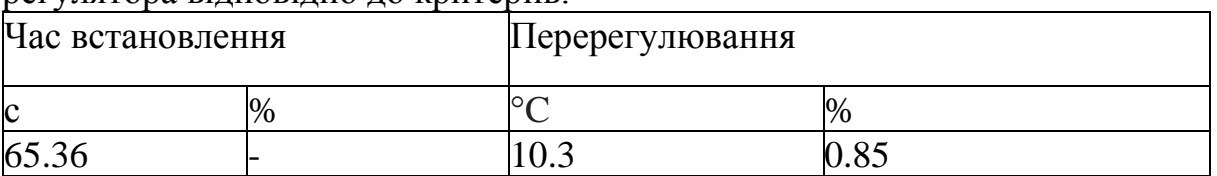

Далі розглянемо ситуацію при зміні властивостей штейну, змінюючи параметр Т з кроком в 2%, при цьому додається збурю чий вплив на 200 с.

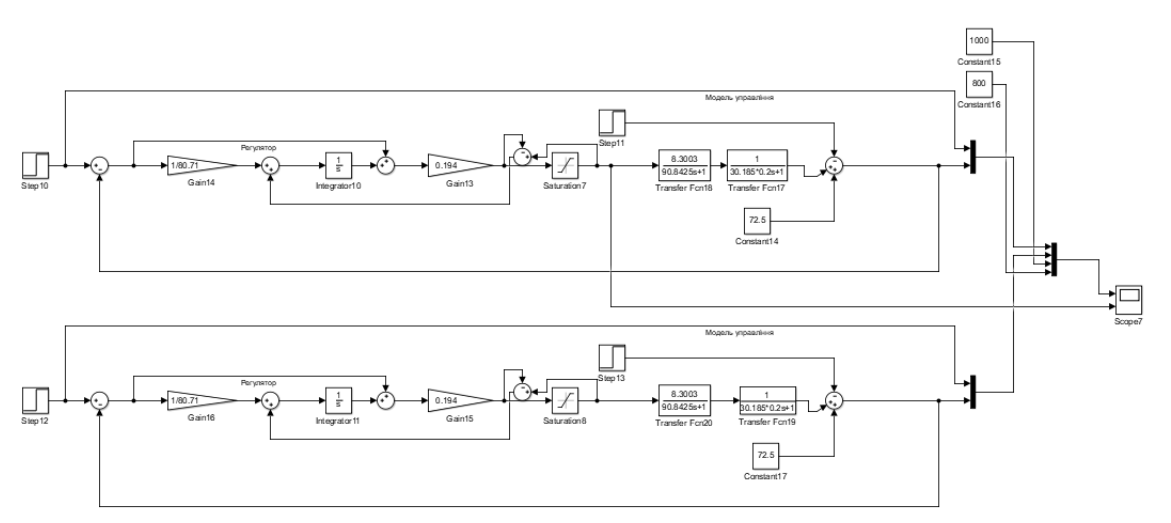

Рисунок 3.15– Модель перевірки СУ на робастність при Т+2% та Т-2%.

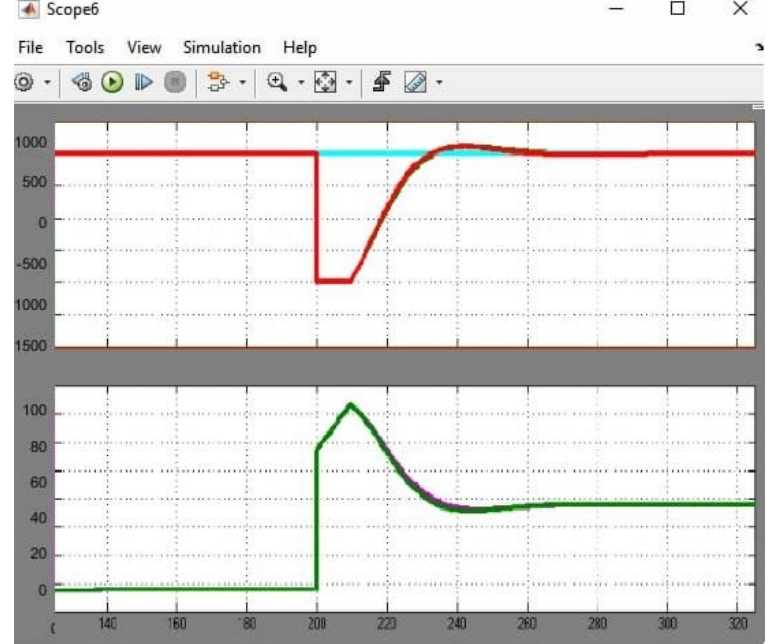

Рисунок 3.16– Результати моделювання при Т+2% та Т-2% Аналогічно проводяться моделювання зі значенням від Т-14% до Т+14% з кроком в 2%.

Таблиця 3.11 – Оцінка результатів моделювання РID-регулятора при зміні значень Т.

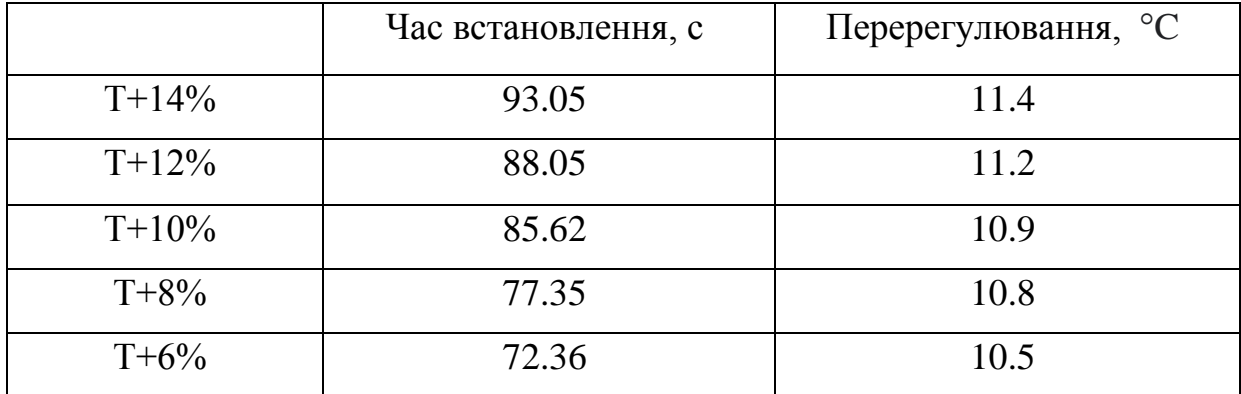

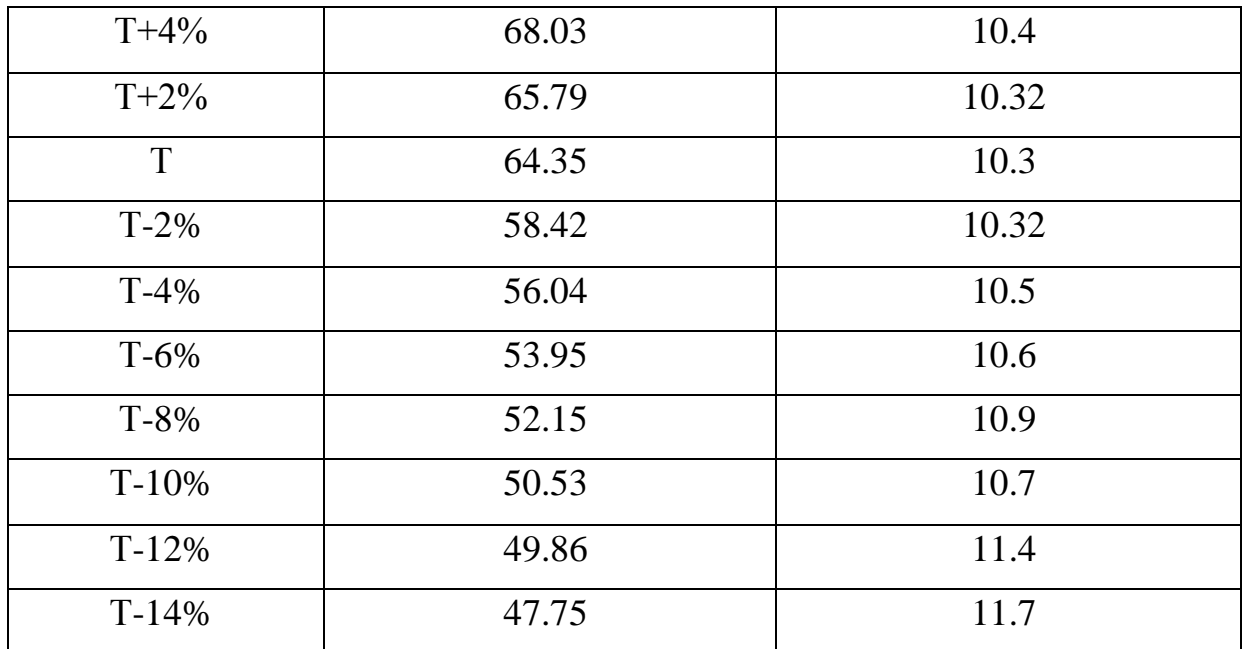

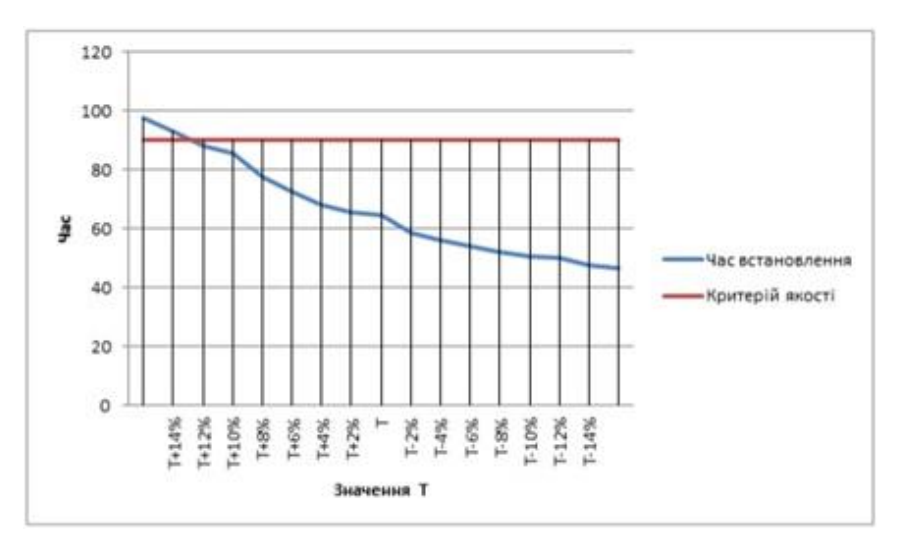

Рисунок 3.17– Залежність часу встановлення від значення Т

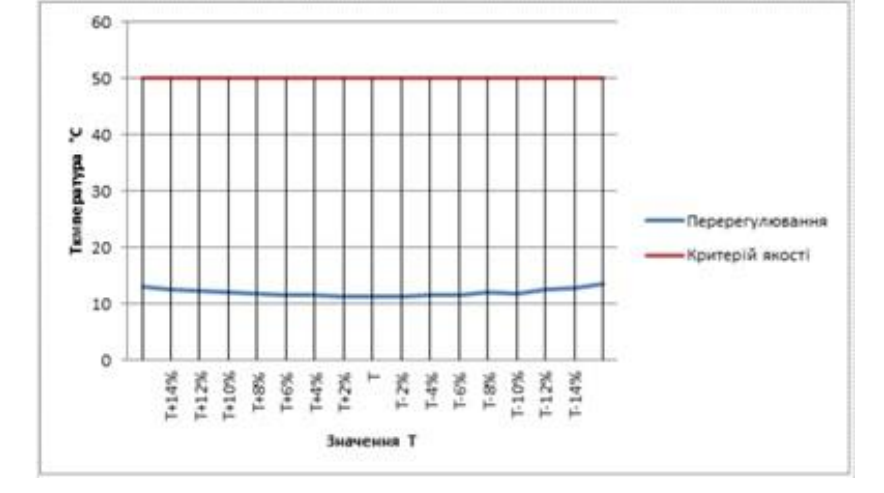

Рисунок 3.18– Залежність переругулювання від значення Т

Результати показали, що при зміні параметрів об'єкта від Т-16% до Т+16% регулятор виконує свої функції відповідно до вимог при значенні від Т+12% до Т-16%, та не виконує відподно до вимог при значеннях від Т+14%

до Т+16%, також були виявленні незначні перерегулювання, які не виходять за рамки критеріїв оцінки якості.

Далі розглянемо реакцію регулятора на зміну значення К в об'єкті керування, для цього проведемо дослідження в яких будемо змінювати значення К у діапазоні від К+10% до К-10% з кроком 5%.

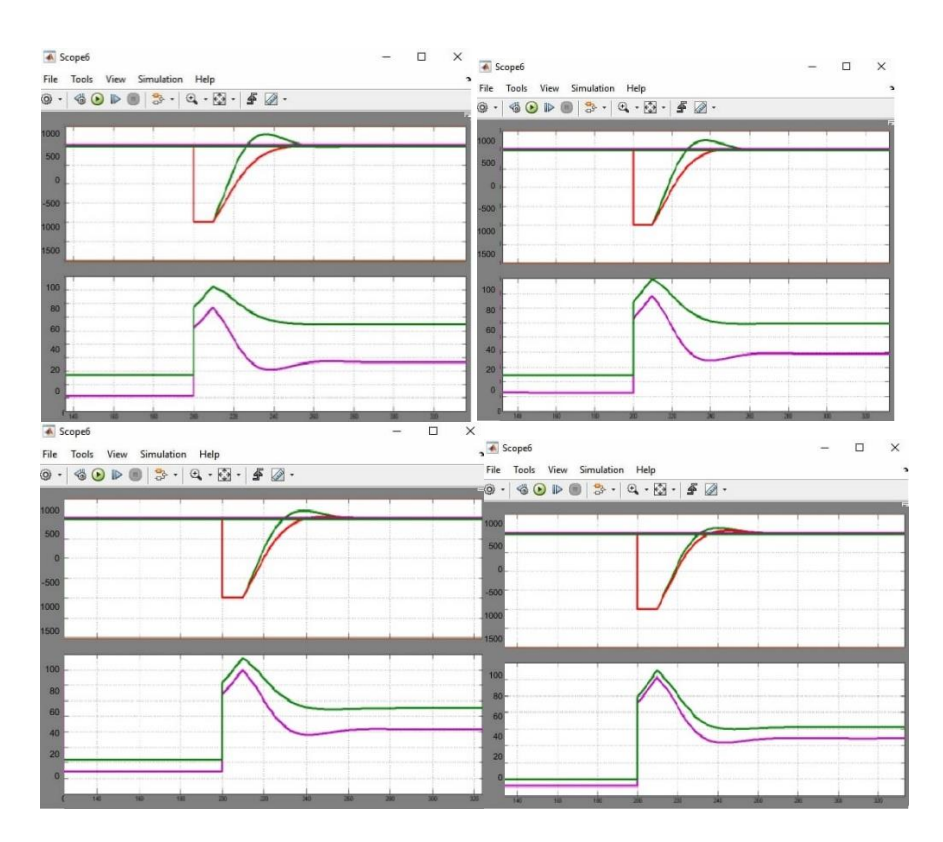

Рисунок 3.19– Результати моделювання при  $K \pm 5\%$ ,  $K \pm 10$ 

Таблиця 3.11 – Оцінка результатів моделювання РID-регулятора при зміні значень К.

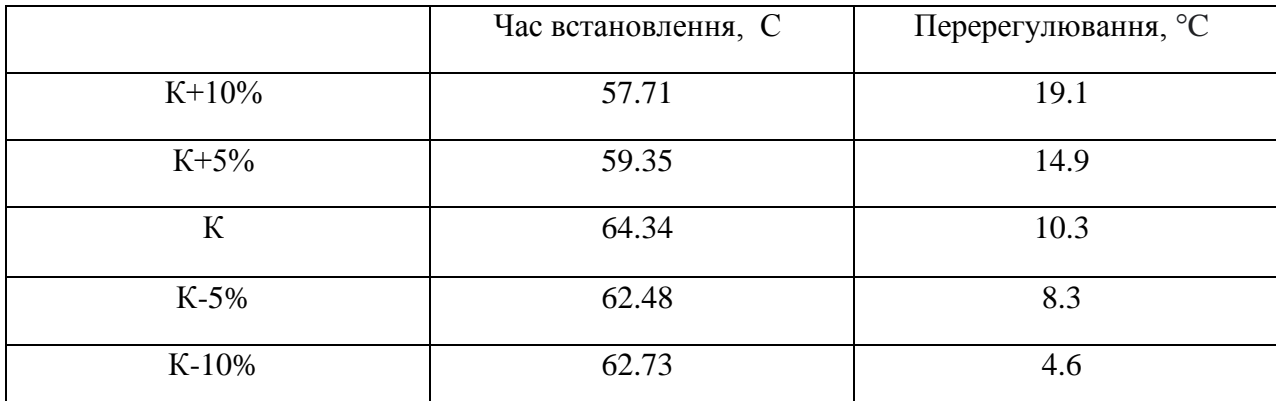

Результати дослідження показали, що при зміні параметра К у діапазоні від К+10% до К-10%, регулятор виконує свої функції.

# **3.3 Висновки до розділу**

В результаті проведеного дослідження, було отримано модель системи управління, визначено структуру та параметри регулятора, оцінено роботу системи згідно з висунутими критеріями.

# **4. ЕКСПЕРИМЕНТАЛЬНИЙ РОЗДІЛ**

## **4.1Цифрова модель об'єкта керування**

Згідно з завданням необхідно розробити програмне забезпечення системи керування та людино-машинний інтерфейс для SCADA системи zenon Supervisor 7.10. Програмне забезпечення розроблено таким чином, що в якості керування використовується програмна модель. Модель системи керування представлена у вигляді двох програмних модулів:модуля регулятора та модуля об'єкта керування.

Результатом виконання розділу синтезу системи керування є неперервна модель системи керування, яка задовільняє сформульованим критеріям якості. Ця модель представлена на рисунку 4.1.

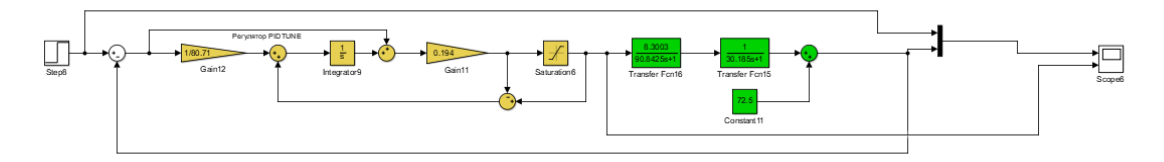

Рисунок 4.1 – Неперервна модель системи керування

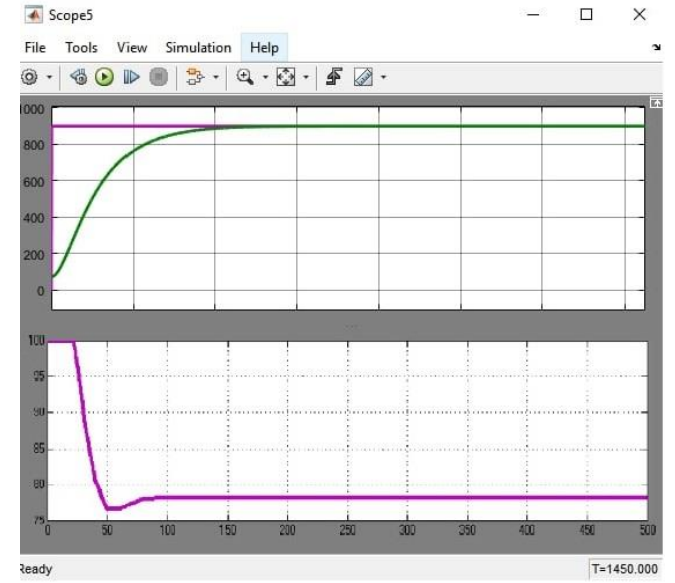

Рисунок 4.2– Результат моделювання неперервної системи Для перетворення моделі математичного пакету MATLAB до тексту програми необхідно, щоб усі елементи моделі були цифрові. Таким чином, спочатку виконаємо заміну усіх неперервних елементів моделі системи керування на цифрові. Далі виконаємо поділ моделі на модель регулятора та модель об'єкта керування. Після чого перетворимо цифрові моделі на програмний код для програмних модулів.

```
\gg c2d(tf([8.3003],[90.8425 1]), 0.1)
ans = 0.009132
  ----------
  z - 0.9989
Sample time: 0.1 seconds
```
Discrete-time transfer function.

```
\gg c2d(tf([8.3003],[30.185 1]), 0.1)
ans = 0.02745
  ----------
  z - 0.9967
Sample time: 0.1 seconds
Discrete-time transfer function.
```
Для регулятора:

Виконаємо заміну необхідних блоків, з безперервних на цифрові.В результаті заміни безперервних елементів моделі на цифрові, було отримано модель у наступному вигляді:

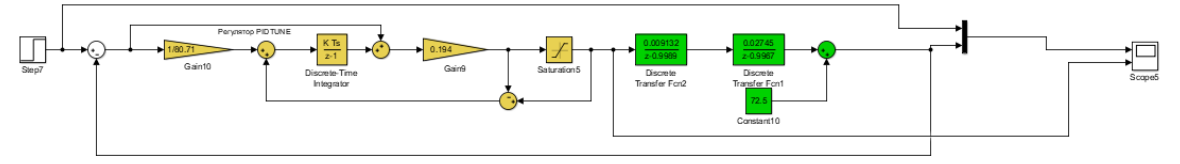

Рисунок 4.3– Цифрова модель системи управління

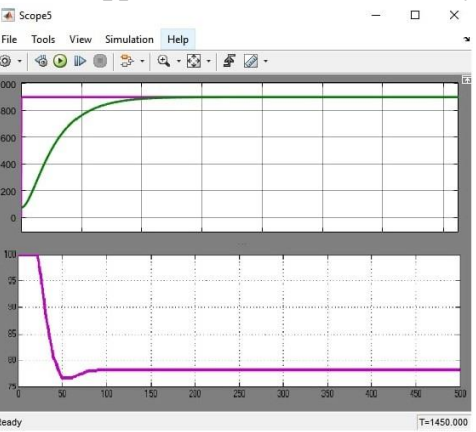

Рисунок 4.4– Результати моделювання

Оцінимо відповідність цифрової моделі системи управління безперервній моделі за нормованим середньо-квадратичним відхиленням.

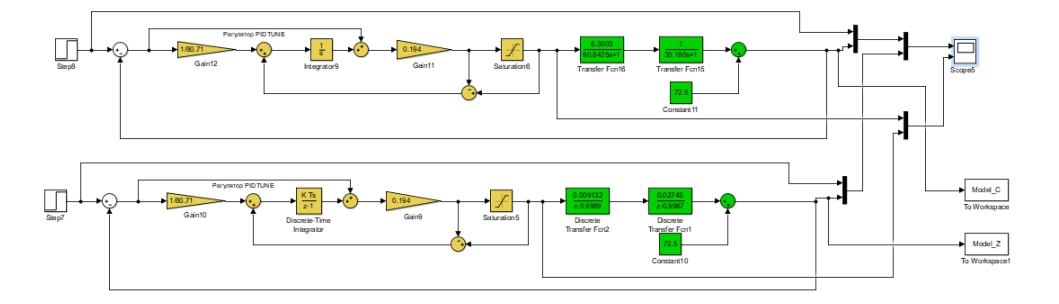

Рисунок 4.5– Перевірка відповідності >> goodnessOfFit(Model\_Z, Model\_C, 'NRMSE')\*100  $ans = 99.1734$ 

За результатами перевірки, маємо дуже високий відсоток відповідності цифрової моделі безперервній.

Далі, виконаємо поділ системи управління шляхом створення блоків підсистем. Та для полегшення експорту моделей з математичного пакету MATLAB до середи розробки zenon Logic перейменуємо вхідні\вихідні порти підсистем, згідно з правил.

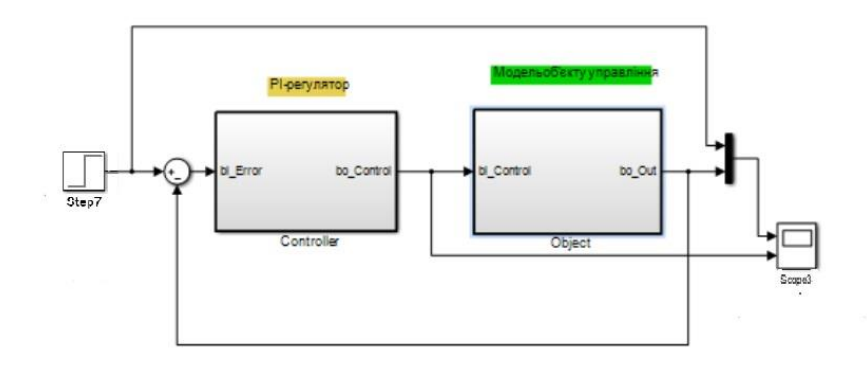

Рисунок 4.7– Підсистеми

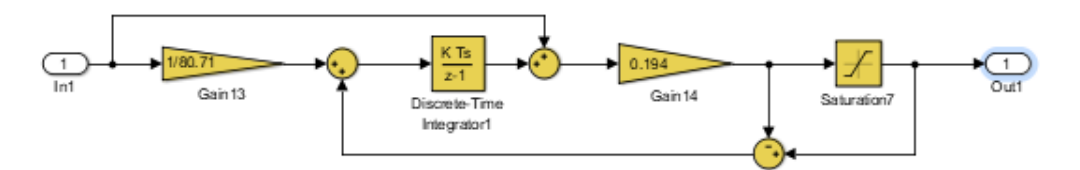

Рисунок 4.8– Підсистема регулятора

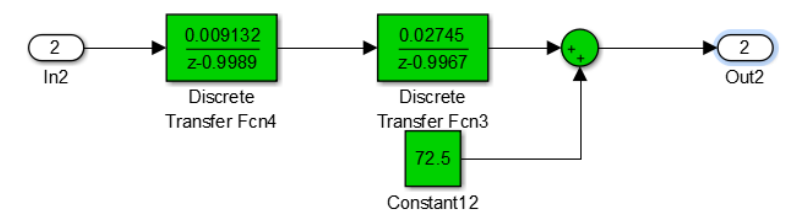

Рисунок 4.9 – Підсистема об'єкта

Далі було згенеровано програмні модулі, що наведені у додатку А.

# **4.2 Розробка програмного забезпечення системи керування**

Програмне забезпечення системи керування поділено на два окремих програмних блоки: регулятор та об'єкт керування.

Програмне забезпечення регулятора розроблено під програмований логічний контролер zenon Logic, що входить до складу SCADA системи zenon. Програмне забезпечення об'єкту керування розроблено як ПЗ перевірки функціонування системи керування для драйверу пристрою керування.

Для розробки ПЗ об'єкта керування було створено драйвер пристрою керування з налаштуванням, що показано на рисунку 4.8.

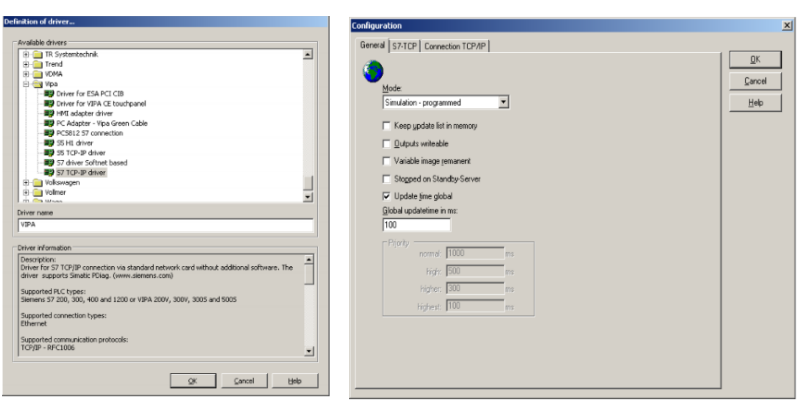

Рисунок 4.8– Вибір драйверу пристрою керування та його налаштування

Для драйвера пристрою керування було створено змінну температури

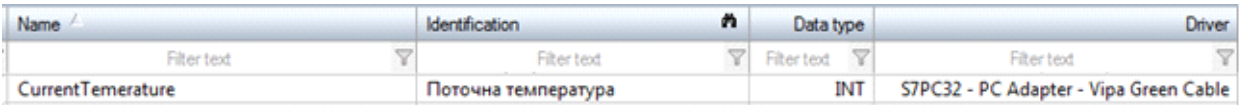

Рисунок 4.9– Змінні драйверу пристрою керування

У середі розробки zenon Logic Workbench для драйверу пристрою керування було реалізовано модель об'єкту керування на базі раніше отриманого програмного модуля. Далі, на основі отриманого користувацького функціонального блоку і було розроблено програмне забезпечення об'єкту керування.

Так як програмований логічний контролер компанії VIPA перетворює аналогові сигнали у цифровий код з діапазоном від 0 до 27648, то отримане значення входу від SCADA системи zenon було нормалізовано шляхом переводу з діапазону від 0 до 27648 до діапазону фізичного значення від 0 до 1600 С°. Більш докладно список програм, змінних, драйверів для програмного забезпечення ОУ наведено у додатку Б1. Для реалізації програмного забезпечення регулятора спочатку було створено проект регулятора (рис. 4.10).

| $ \mathcal{R}  \leq$ or $ \mathcal{R} $ 0<br>AAXA H |                    |  |                       |  |            |                          |               |                           |  |                                                   |                             |  |
|-----------------------------------------------------|--------------------|--|-----------------------|--|------------|--------------------------|---------------|---------------------------|--|---------------------------------------------------|-----------------------------|--|
|                                                     | State Project name |  | Target host           |  | $Targ$ $M$ | Start type               |               | Start place   Host        |  |                                                   | Startup                     |  |
| $F$ $\overline{Y}$                                  | Filter text        |  | Filter text   了Filt 了 |  |            | Filter text              | $\mathcal{X}$ |                           |  | Filter text $\mathbb{T}$ Filter text $\mathbb{T}$ | Filter text $\triangledown$ |  |
|                                                     | Controller         |  | localhost             |  | 1200       | start/stop automatically |               | all computers   localhost |  |                                                   | Cold start                  |  |

Рисунок 4.10– Проект регулятора

Зв'язок між програмним забезпеченням регулятора та об'єкта керування було реалізовано через механізм розподілу «Allocations» (рис. 4.12).

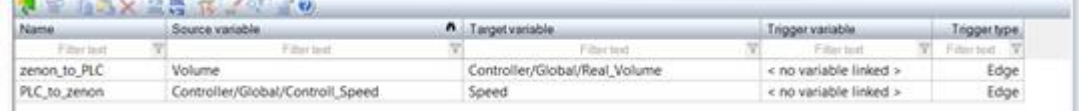

Рисунок 4.11– Механізм розподілу «Allocations»

# **4.3 Розробка програмного забезпечення людино-машинного інтерфейсу**

Згідно з завданням програмне забезпечення SCADA системи повинно відображати технологічний процес який відбувається в системі керування виробництва зварної сітки. Оператор SCADA системи за допомогою людиномашинного інтерфейсу повинен мати змогу спостерігати за змінами у процесі керування, аналізувати отримані данні та швидко реагувати на позаштатні ситуації.

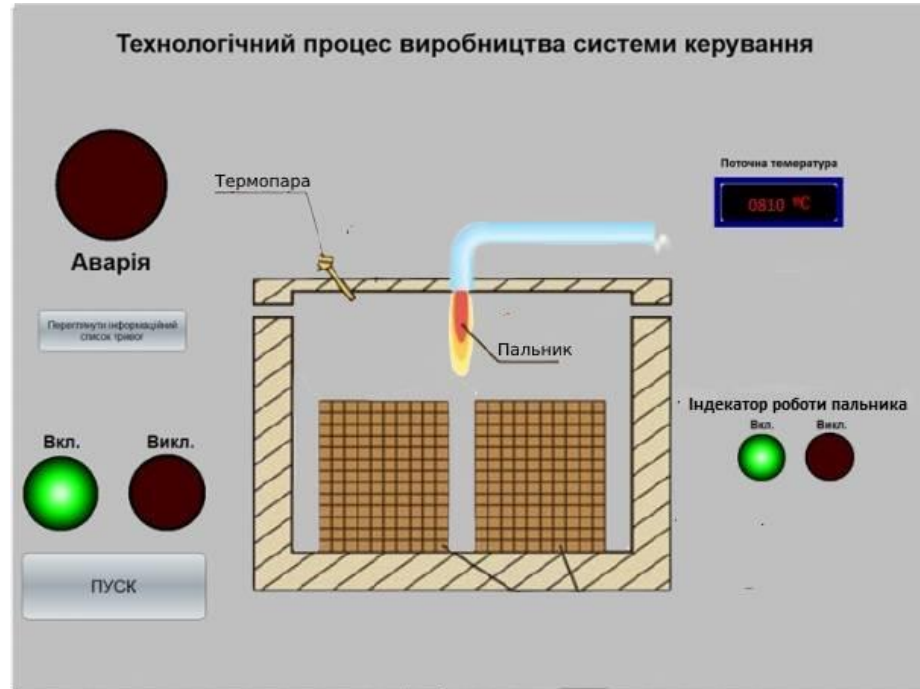

Рисунок 4.12 – Зображення технологічної схеми

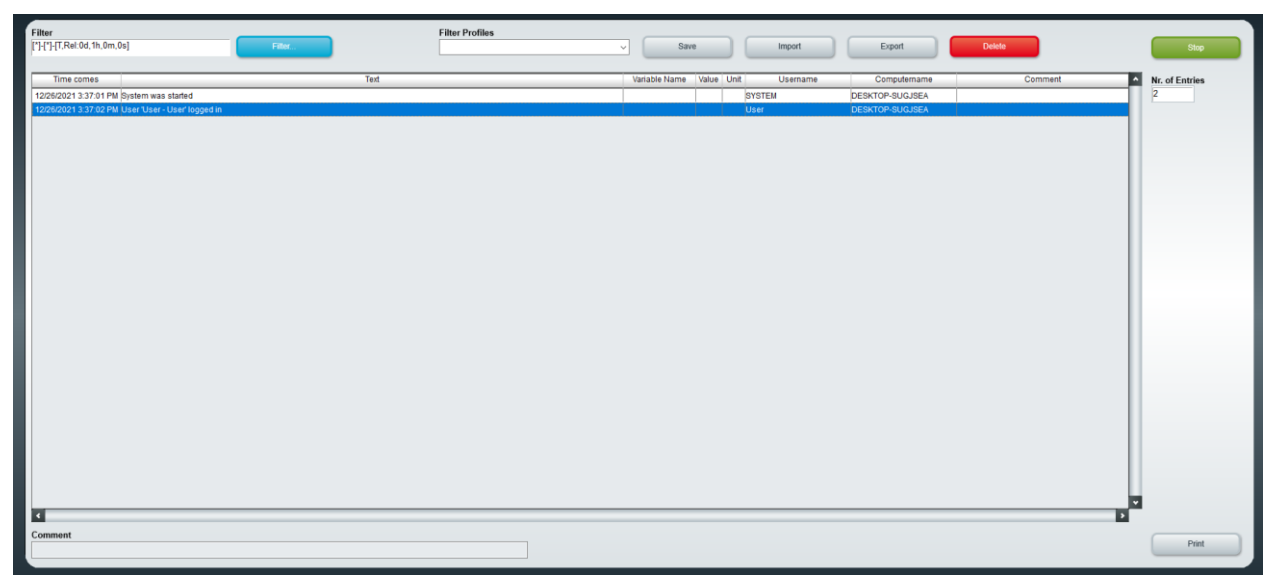

Рисунок 4.13 – Зображення списку тривог

Перевірка функціонування людино-машинного інтерфейсу показала, що він функціонує відповідно вимогам, інформує оператора у разі позаштатних ситуацій а завдяки хронологічному списки та графічному зображенню усунення помилки або аварійної ситуації буде виконуватися з набагато більшою ефективністю. Система може бути використаний у складі системи керування виробництвом зварної сітки.

### **4.4 Перевірка функціонування програмного забезпечення**

Перевірка функціонування програмного забезпечення відбувалася шляхом подачі на вхід об'єкта температури 1144 °С, і в результаті можна зробити висновок, що об'єкт та регулятор адекватно працюють, і перерегулювання відсутнє.

Усі кнопки виконують свої функції, на технологічній схемі коректно відображаються усі необхідні дані про стан та роботу системи керування. Так як система працює згідно з вимог, список тривог порожній.

В результаті проведеної перевірки, можна зробити висновок, що програмне забезпечення ЛМІ функціонує згідно з вимог, та може бути використане на виробництві.

#### **4.5 Висновки по розділу**

На базі безперервної моделі системи керування розроблена цифрова модель системи керування. З моделі відокремлені модель об'єкта керування та модель регулятора. За допомогою стандартних засобів математичного пакета MATLAB отримані програмні модулі, які реалізують об'єкт керування та регулятор на мові програмування Structured Text.

На базі програмних модулів розроблено програмне забезпечення системи керування для програмного програмованого логічного контролера zenon Logic який входить до складу SCADA системи zenon.

В SCADA системі zenon розроблено людино машинний інтерфейс, який містить відображення інформації про технологічний процес.

#### **5 ЕКОНОМІЧНА ЧАСТИНА**

# **5.1 Обгрунтування доцільності автоматизації процесу нагріванні заготовки для її подальшої прошивки.**

В кваліфікаційній роботі бакалавра розглядається економічна доцільність впровадження комп'ютеризованої системи керування подачею газу в кільцеву піч:

а) Спостерігати за процесом нагрівання заготовки за допомогою ЛМІ;

б) Задавати значення температури в печі;

в) Зменшити витрати на заробітну плату працівникіх шлляхм скорочення кількості працівнивів.

Для того, щоб визначити економічну ефективність впровадження даної системи замість застарілої базової, проведемо розрахунки річних витрат та прибутків.

Розрахуємо капітальні витрати, що пов'язані з виготовленням та впровадженням комп'ютеризованої системи керування подачею газу в пічь. Визначення проектних капітальних витрат проводиться за такою формулою:

Визначення проектних капітальних витрат проводиться за такою формулою:

$$
K\pi p = K\omega 6 + K\pi p + K\omega H \tag{5.1}
$$

де К<sub>об</sub> – витрати на комплектуючі виробиб

Ктр – витрати на транспортно-заготівельні витрати;

Кмн - витрати на монтаж і налагодження системи;

Вартість комплектуючих деталей наведена в таблиці 5.1

Таблиця 5.1 – Вартість комплектуючих системи

| Найменування виробів      | Одиниці | Кількість    | Оптова       | Сума, грн. |
|---------------------------|---------|--------------|--------------|------------|
| згідно проектних розробок | виміру  |              | ціна за од., |            |
|                           |         |              | грн.         |            |
| ПЛК VIPA 312SC--5BE13     | од.     | $\mathbf{1}$ | 22 7 16      | 22 7 16    |
| Модуль аналогового        | од.     | $\mathbf{1}$ | 4981         | 4981       |
| вводу VIPA 231-           |         |              |              |            |
| 1BD40                     |         |              |              |            |
| Модуль дискретного        | од.     | $\mathbf{1}$ | 4540         | 4 5 4 0    |
| виводу VIPA 322-1BL00     |         |              |              |            |
| Пріометр                  | од.     | 5            | 4085         | 20425      |
| Raytek Marathon 5GL       |         |              |              |            |
|                           |         |              |              |            |
| Джерело живлення          | од.     | $\mathbf{1}$ | 1300         | 1300       |
| Carlo Gavazzi SPD24301    |         |              |              |            |
| Джерело живлення          | од.     | $\mathbf{1}$ | 1300         | 1300       |
| PLS112024                 |         |              |              |            |
| Пальник                   | од.     | 25           | 12106.78     | 302 669.5  |
| <b>BIC-140</b>            |         |              |              |            |
| Датчик температури        | од.     | 5            | 4085         | 20425      |
| печіТЕРА ТНН-1-29к-МКР-А  |         |              |              |            |
| Електромагнітний газовий  | од.     | 5            | 18 9 84      | 94 920     |
| клапан Ebro armaturen     |         |              |              |            |
| <b>Butterfly valve</b>    |         |              |              |            |
| Разом                     |         |              |              | 473 186.5  |

Витрати на транспортно-заготівельні і складські витрати визначаються по всіх розділах в залежності від вартості обладнання матеріалів, виробів, конструкцій, беруться 5 % від загальної вартості.

$$
K_{\rm rp} = K_{\rm o6} \times 0.05\tag{5.2}
$$

де, Коб – витрати на комплектуючі вироби, грн.,

Таким чином витрати на транспортно-заготівельні і складські роботи складають:

$$
K_{\text{rp}} = 473\,186.5 \times 0.05 = 23\,695.33\,\text{rph.}
$$

Вартість монтажно-налагоджувальних робіт приймаємо на рівні 7 % від вартості обладнання.

$$
K_{\text{MH}} = K_{\text{0}5} \times 0.07 \tag{5.3}
$$

Витрати на монтажно-налагоджувальні роботи складуть:

 $K_{MH} = 473\,186.5 \times 0.07 = 33\,123.06$  грн.

Тоді проектні капітальні витрати складуть:

$$
K_{np} = 473\,186.5 + 23\,695.33 + 33\,123.06 = 530\,004.89\,\text{rph.}
$$

Базові капітальні витрати складають:

$$
K_{\text{np}} = 382\,000\,\text{rph}
$$

#### **5.2 Розрахунок експлуатаційних витрат**

Річні експлуатаційні витрати розраховуються за формулою:

$$
3 = C_a + C_3 + C_c + C_r + C_e + C_{np}
$$
 (5.4)

де, З – річні поточні витрати, пов'язані із застосуванням системи керування,

С<sup>а</sup> – амортизація основних фондів;

С<sup>з</sup> – заробітна плата обслуговуючого персоналу;

С<sup>с</sup> – відрахування на соціальні заходи;

С<sup>т</sup> – витрати на технічне обслуговування та поточний ремонт обладнання;

С<sup>е</sup> – вартість електроенергії;

Спр – інші витрати.

Визначимо експлуатаційні витрати при впровадженні системи керування.

#### **5.2.1 Розрахунок амортизаційних відрахувань**

Обладнання, розробленої в квалыфікаційній роботі системи керування, належить до 4 групи за нормами нарахування амортизації основних фондів. Передбачуваний термін експлуатації системи становить 5 років.

При використанні методу прискореного зменшення залишкової вартості норма амортизації визначається за формулою:

$$
H_a = (2 \div T) \times 100\% \tag{5.5}
$$

де, Т – термін корисного використання об'єкта,

Н<sup>а</sup> – норма амортизації;

$$
C_a = (\Pi B \times H_a) / 100\% \tag{5.6}
$$

де, С<sup>а</sup> – амортизація основних фондів (річна),

ПВ – первинна вартість, дорівнює капітальним витратам ПВ = К; Отже, норма амортизації для проектованої системи керування складе:

$$
H_a = (2 \div 5) \times 100\% = 40\% \tag{5.7}
$$

Сума амортизації для проектованої і базової системи становитиме:

$$
C_{a,np} = (530\ 004.89 \times 40\%)/100\% = 212\ 001.96\ \text{rph.}
$$

$$
C_{a,6a} = (382000 \times 40\%)/100\% = 152\ 800\ \text{rph.}
$$

| Найменування   | Кількість | Капітальні    | Норма       | Сума         |  |
|----------------|-----------|---------------|-------------|--------------|--|
|                |           | витрати, тис. | амортизації | амортизації, |  |
|                |           | грн           |             | тис. грн     |  |
| Проектний      | 1         | 453.2         | 40%         | 212          |  |
| варіант        |           |               |             |              |  |
| Альтернативний | 1         | 382           | 40%         | 152.8        |  |
| варіант        |           |               |             |              |  |

Таблиця 5.2 – Розрахунок річних амортизаційних відрахувань

# **5.2.2 Розрахунок річного фонду заробітної плати**

Номінальний річний фонд робочого часу одного працівника:

$$
T_{\text{HOM.P}ik} = (T_{\kappa} - T_{\text{aux.ce}} - T_{\text{si\`{o}n}}) \cdot T_{\text{3M}}
$$
  
(5.6)

де, *Тк* – календарний фонд робочого часу, дні (*Тк =365*),

*Твих.св* – вихідні дні та свята, дні (*Твих.св =118*);

 $T_{\text{eion}}$  – відпустка, дні  $(T_{\text{eion}} = 21)$ ;

*Тзм* – тривалість зміни, год (*Тзм =8*).

Таким чином, річний фонд робочого часу працівника складе:

$$
T_{\text{HOM.PIK}} = (365 - 118 - 21) \cdot 8 = 1808 \text{ годин}
$$

Для керування процесом задіяні 1 оператор ЛМІ, і 1 плавильниктехнолог.

Розрахунок річного фонду заробітної плати виробничих робітників здійснюється у відповідності з формою, наведеною в таблиці 4.3.

Таблиця 5.3 – Розрахунок річного фонду

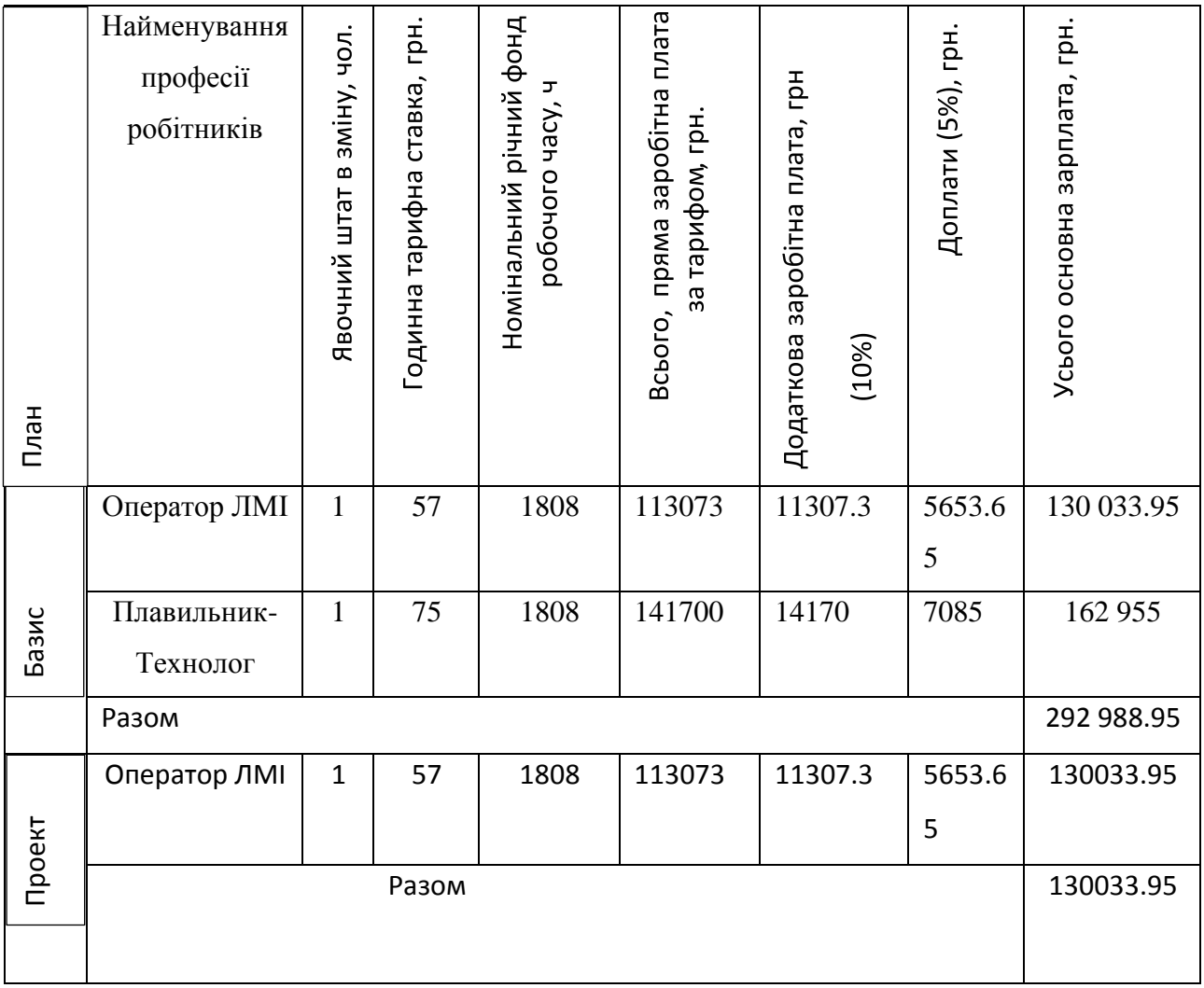

$$
C_{3,np} = 130\ 033.95\ \mathrm{rph}.
$$

 $C_{3.6a3} = 292988.95$  грн.

# **5.2.3 Розрахунок відрахувань на соціальні заходи**

Відрахування на соціальні заходи визначаються за формулою:

$$
C_c = 0.22 \times C_3 \tag{5.9}
$$

$$
C_{c,np} = 0,22 \times 130\,033.95 = 28\,607.47\,rpt.
$$
  

$$
C_{c,6a3} = 0,22 \times 292\,988.95 = 64\,547.57\,rpt.
$$

## **5.2.4 Визначення річних витрат на технічне обслуговування та поточний ремонт**

Витрати на технічне обслуговування та поточний ремонт обладнання та мережі приймаємо на рівні 0,5% від величини капітальних витрат:

$$
C_{\text{TO-TP}} = 0.05 \times K \tag{5.10}
$$

$$
C_{\text{T}.\text{np}} = 0.005 \times 530\,004.89 = 2\,650.02\,\text{rph}
$$

#### **5.2.5 Розрахунок вартості спожитої електроенергії**

Розрахуємо вартість електроенергії, споживаної системою керування, розробленої у проекті:

$$
C_e = K_e \times K_{np} \times ds \times T \tag{5.11}
$$

Де К<sup>е</sup> – кількість електроенергії, спожите проектованої системою керування за годину, 0,316 кВт \* год (проектний), 0.5 кВт \* год (базовий); К<sub>лр</sub> – кількість робочих днів у році; К<sub>лр</sub> = 365 – 118 = 247 день; ds- тривалість зміни, 8 годин;

 – тариф на електроенергію для підприємств (Для користувачів електроенергії 2 класу тариф складає 1,68 грн. за кВт без ПДВ. З урахуванням ПДВ тариф Т = 1.68  $*$  1.2 = 2.016 грн).

 $C_{e, np} = 0.316 \times 247 \times 8 \times 2.016 = 1258,80$  грн.  $C_{e.633} = 0.5 \times 247 \times 8 \times 2.016 = 1991.80$  грн.

#### **5.2.6 Інші витрати**

Інші витрати з експлуатації об'єкта проектування включають витрати з охорони праці, на спецодяг та інше згідно практиці, ці витрати визначаються в розмірі 4% від річного фонду заробітної плати обслуговуючого персоналу:

$$
Cifill = C3 \times 0.04 \tag{5.12}
$$

$$
C_{\text{IFIII,IP}} = 130\,033.95 \times 0.04 = 5\,201.36\,\text{FPH}.
$$

$$
C_{\text{Hill.}np} = 292\,988.95 \times 0.04 = 11\,719.56\,\text{rph.}
$$

За формулою 4.10 розраховуємо річні експлуатаційні витрати для проектного та базового варіантів:

 $C_{\text{np}}$  = 212 001.96 + 130 033.95 + 28 607.47 + 2 650.02 + 1258,80 +

5 201.36 = 379 753.56грн.

 $C_{6a3} = 152\,800 + 292\,988.95 + 64\,547.57 + 2\,650.02 + 1991.80 + 11\,719.56 =$ 526 697.9грн.

Таблиця 5.5 – Експлуатаційні витрати

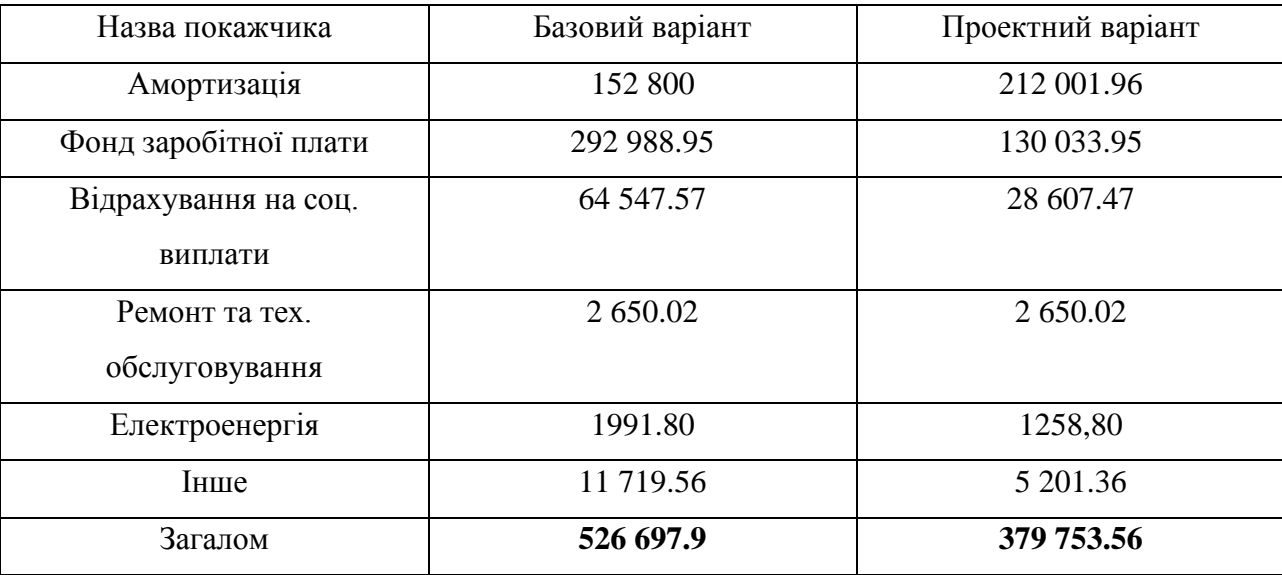

Таким чином, економія експлуатаційних витрат становитиме:

 $\Delta K = K_{np} - K_{6a3} = 526697.9 - 379753.56 = 146944.34$  грн

# **5.3 Визначення додаткового прибутку від впровадження системи керування**

Коефіцієнт ефективності (прибутковості) капітальних витрат витрат Е\_р показує, скільки гривень додаткового прибутку (економії) приносить одна гривня капітальних витрат:

$$
E_p = E/K, \text{ частки од.}
$$
\n
$$
(5.13)
$$

де, Е – загальна річна економія від впровадження об'єкта проектування, тис. грн.,

К – капітальні витрати, тис. грн.

$$
E_p = 146\,944.34/530\,004.89 = 0.28
$$

Термін окупності капітальних витрат Т<sub>р</sub> показує, за скільки років капітальні витрати окупляться за рахунок загальної економії від впровадження об'єкта проектування:

$$
T_p = K/E, \text{poking} \tag{5.14}
$$

$$
T_p = 530\,004.89/146\,944.34 = 3.6\,\text{porki}
$$

Проект (варіант) капітальних вкладень визнається доцільним за умови:

$$
E_p > EH \tag{5.15}
$$

Варіант визнається економічно доцільним, якщо розрахунковий коефіцієнт ефективності перевищує величину банківської кредитної ставки:

$$
E_p > (N_{\kappa p} + N_{\text{in}\phi})/100\tag{5.16}
$$

де  $N_{\text{kp}}$  – банківська кредитна ставка, %,

де  $N_{\text{ind}}$  – річний рівень інфляції, %,

В якості нормативного значення приймемо величину банківської кредитної ставки $N_{\text{\tiny KD}}(28.2\%)$  з урахуванням інфляції  $N_{\text{\tiny IH}\phi}$  (12.7%), тобто:

$$
3.6 > (28.2 + 12.7)/100
$$

$$
3.6 > 0.409
$$

#### **5.4 Висновки до розділу**

При впровадженні проектованої системи капітальні витрати складають 530004.89 грн. Річні експлуатаційні витрати, пов'язані з впровадженням системи 379 753.56 грн. Проте, очікується уже швидкий термін окупності 3.6 років.

Розрахунок коефіцієнта економічної ефективності склав 0.28 і перевищує значення нормативного коефіцієнта ефективності, який дорівнює 0,409. Тому можна зробити висновок, що впровадження проектованої комп'ютеризованої системи економічно вигідно.

### **6 ОХОРОНА ПРАЦІ ТА БЕЗПЕКА В НАДЗИВАЧАЙНИХ СИТУАЦІЯХ**

# **6.1 Аналіз небезпечних та шкідливих факторів в трубопрокатному цеху.**

Основні небезпечні виробничі фактори на дільниці:

- рухомі машини і механізми ( мостові крани, електролафети тощо);

- вихлопи гарячого пилу крізь оглядові вікна у відкотних головках печей;

- можливі обвали на окремих ділянках намазки і футеровки під час ремонтів печей;

- небезпечний рівень напруги в електричному колі, замикання якого може статися через тіло людини;

- підвищена температура навколишнього середовища поруч корпусів печей і усередині печей при ремонтах;

- падіння напівфабрикатів виробів при неправильній їх садці. Основні шкідливі виробничі фактори :

- підвищена температура повітря робочої зони;

- підвищений рівень (інфрачервоної) радіації;

- підвищена запиленість під час завантаження та випалу шихти;

- наявність у повітрі сірчистого газу та окису вуглецю;

- підвищений рівень шуму на робочому місці, що може привести до професійних захворювань.

У зоні секційної печі потенційно небезпечними та шкідливими виробничими чинниками, згідно ГОСТ 12.0.004-2015, являються: відхилення параметрів мікроклімату від допустимих значень, загазованість, запиленість, розжарений метал, підвищена вибухонебезпечність, можливість поразки електричним струмом, можливість травмування рухомими частинами машин і механізмів, вантажопідйомними машинами і пристосуваннями, а також високий рівень шуму.

Таблиця 6.1 – Параметри мікроклімату на робочих місцях ділянки секційної печі ТПЦ №4

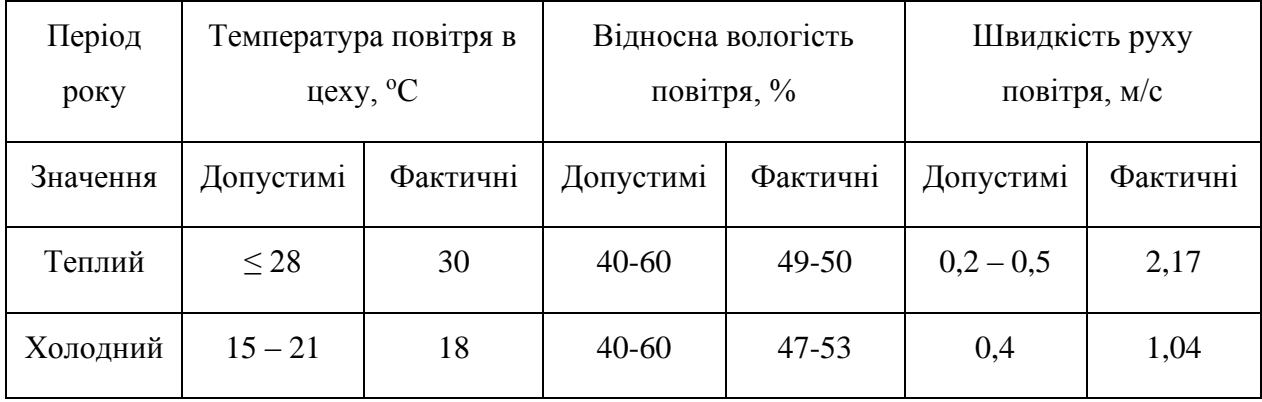

#### **6.2 Інженерно-технічні заходи з охорони праці**

Кожний працівник, що знову влаштовується на роботу, повинен пройти вступний інструктаж з охорони праці. Запис про проведення вступного інструктажу заноситься в спеціальний журнал, а також в документ про приймання працівника на роботу. Інструктаж проводиться при відділі охорони праці підприємства.

На роботу в прокатний цех вальцювальником допускаються особи чоловічої статі не молодші 18 років, які пройшли медичний огляд, визнані придатними для даної роботи. Вони повинні пройти вступний інструктаж, спеціальне навчання за професією, навчання з питань охорони праці, первинний Інструктаж на робочому місці, Інструктаж з електробезпеки, спеціальні навчання для виконання робіт підвищеної небезпеки.

Постійний контроль за виконанням інструкцій та вказівок щодо безпечних методів та способів роботи проводиться начальником цеху, його заступником, механіком, енергетиком цеху, старшим змінним майстром основної виробничої дільниці та іншими керівниками виробництва.

Перед початком роботи необхідно довести до ладу спецодяг: застібнути куртку на усі ґудзики, застібнути обшлаги рукавів, прибрати волосся під каску; перевірити наявність і справність рукавиць.

Працівник зобов'язаний:

знати і виконувати вимоги нормативних актів про охорону праці, правила поводження з машинами і механізмами; користуватися засобами колективного та індивідуального захист

- додержувати зобов'язання щодо охорони праці, які передбачені колективним договором та правилами внутрішнього трудового розпорядку підприємства;

- проходити у встановленому порядку попередні та періодичні медичні огляди;

- співробітничати з власником у справі організації безпечних умов праці;

- особисто вживати посильні заходи щодо усунення будь-якої виробничої ситуації, яка створює загрозу його життю чи здоров'ю або людям, які його оточують, і навколишньому природньому середовищу;

- повідомляти про небезпеку свого безпосереднього керівника або іншу посадову особу

- інструкції про заходи пожежної безпеки в цеху

Вальцювальник повинен виконувати такі вимоги внутрішнього трудового розпорядку:

- перед початком зміни прибути на змінно-зустрічні збори І отримати завдання на виконання робіт;

- виконувати тільки доручені роботи які доручені з дотриманням вимог інструкцій з охорони праці;

- не приступати до роботи, якщо умови її виконання суперечать інструкції з охорони праці або іншому документу, який регламентує безпечне виконання робіт;

- не допускати на робоче місце осіб, роботи яких не по в'язані з виробництвом;

- утримувати своє робоче місце І устаткування в справному стані й чистоті;

- не розпивати спиртні напої на робочому місці І на території заводу, не з'являтися на роботу в стані алкогольного та наркотичного сп'яніння.

# **6.3 Пожежна профілактика**

Перед пуском і розпалюванням необхідно перевірити забезпеченість робочих місць протипожежними засобами (ящиками з піском,

вогнегасниками тощо) і засобами індивідуального захисту (аптечки, протигази, захисні окуляри, респіратори).

Виробничий процес в цеху (на ділянці, у відділенні) по пожежовибухонебезпеці, згідно ДСТУ Б В.1.1-36:2016 відноситься до категорії «Г», оскільки обробці піддаються негорючі матеріали в розжареному стані.

Робочий майданчик секційної печі,згідно з ПУЕ та ДНАОП 0.00-1.32- 01 по вибуховій небезпеці відноситься до класу В – 1а, оскільки утворення вибухонебезпечної суміші горючих газів з повітрям можливо лише в результаті аварії або несправності.

Будівля цеху побудована з негорючих матеріалів (металоконструкцій, цеглини, залізобетону, стекла і так далі) і, згідно ДБН В.1.1-7:2016, має II міру вогнестійкості.

Джерелом виникнення пожежі можуть бути:

- газоповітряні вибухонебезпечні суміші;

- масло, при попаданні в нього іскри або відкритого вогню;

- електроустаткування - при короткому замиканні;

- самозагоряння промасленого дрантя або інших предметів.

Газорятівні служби здійснюють постійний контроль за станом газопроводів, газових засувок.

Небезпека виникнення пожежі на ділянці нагрівальної печі може бути зменшена в результаті вживання наступних заходів: оснащенням систем керування електроустаткуванням автоматами максимального струмового захисту; обмеженням кількості паливно-мастильних матеріалів добовою потребою (останні ГСМ зберігаються на складі, спеціально обладнаному в протипожежному відношенні);головні двигуни електроприводів оснащені системою замкнутої примусової вентиляції з очищенням повітря від щіткового пилу і охолоджуванням його; трансформаторні кіоски винесені за межі виробничого приміщення; маслопідвали обладнані системою припливно-витяжної вентиляції, що видаляє пари масла і що зменшує їх концентрацію в повітрі; електроустаткування і освітлення маслопідвалів виконане в іскро-вибухобезпечному виконанні; промаслене дрантя після використання збирається в металеві ящики з герметичними кришками, а в кінці зміни вивозиться з цеху і спалюється в спеціально відведеному місці; статистичний заряд відводиться в землю по мережі заземлення.

Для гасіння пожеж водою використовується пожежний водопровід, об'єднаний з виробничим. На його мережі вприміщенні цеху встановлені пожежні крани з брезентовими рукавами і відведеннями. Для доступу на дах будівлі використовуються пожежні сходи, укріплені на стінках.

Системи автоматичного гасіння пожежі і сигналізації нормативами, що діють, не передбачаються.

У частині «Охорона праці» розглянуто шкідливі і небезпечні фактори на ділянці термообробки труб.

**6.3.1 Штучне освітлення**

У вечірній час, та в похмуру погоду у приміщенні використовується система штучного освітлення. Розрахунок та симуляція штучного освітлення виконані у програмі DIALux. За результатами виявлено що для робочого приміщення 15 на 20м для нормального освітлення потрібно 25 джерел освітлення потужністю 99 В.

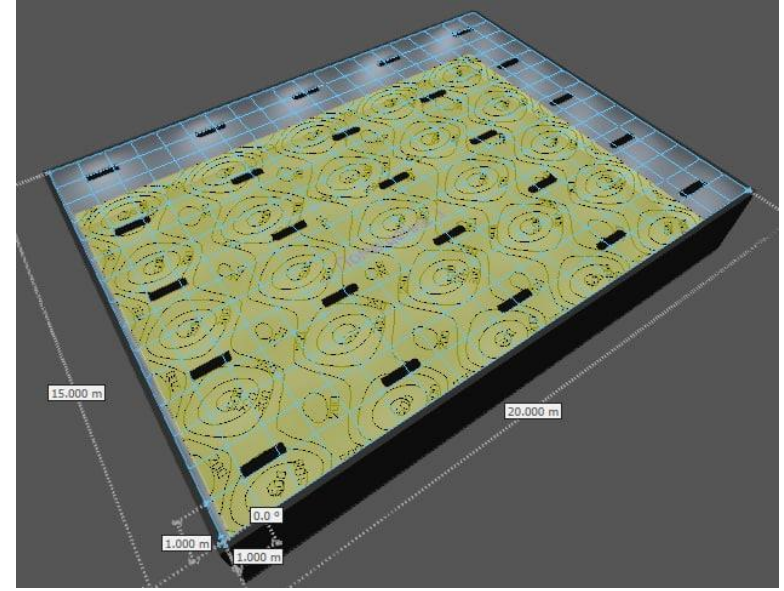

Рисунок 6.1 – Розташування джерел освітлення у 3D

## **6.4 Заходи з освітлення у трубопрокатному цеху**

Відповідно ДБН в.2.5-28:2018 штучне освітлення поділяється на робоче,

аварійне, охоронне і чергове: Для загального штучного освітлення доцільно використовувати розрядні та світлодіодні джерела світла, які за однакової потужності з тепловими джерелами (світлодіодні лампи) мають більшу світлову віддачу та більший термін експлуатації.

Для освітлення приміщень використовувати найбільш економічні розрядні джерела світла та світлодіодні лампи та світильники. Використання ламп розжарювання для загального освітлення допускається тільки у випадках неможливості або техніко-економічної недоцільності використання розрядних ламп, або світлодіодних джерел світла.

Освітленість робочої поверхні, створена світильниками загального освітлення в системі комбінованого, повинна складати не менше ніж 10 % нормованої для комбінованого освітлення при любих джерелах світла, які застосовуються для місцевого освітлення. При цьому освітленість повинна бути не менше ніж 200 лк.

### **6.5 Безпека в надзвичайних ситуаціях**

При виявленні надзвичайної ситуації кожен працівник зобов'язаний:

- Негайно сповістити про це в пожежну охорону (у випадку пожежі)

- Повідомити про надзвичайну ситуацію керівника чи відповідну компетентну посадову особу та (або) чергового по об'єкту;

- Прийняти (за можливості) заходи щодо евакуації людей, гасіння і

схоронності матеріальних цінностей;

Посадова особа об'єкта, що прибула до місця надзвичайної ситуації зобов'язана:

 - У випадку загрози життю людей негайно організувати їх евакуацію, використовуючи для цього наявні сили і засоби;

 - Вивести за межі небезпечної зони всіх працюючих, незв'язаних з ліквідацією надзвичайної ситуації.

- За необхідності відключити електроенергію

На рис. 6.2 відображені зони загрози для цього сценарію. ALOHA оцінює, що червона зона загрози буде розширюватися на 50 метрів за вітром, помаранчева на 100 метрів та жовта на 200 метрів. У межах красної зони потужність вибуху може перевищувати 10 кВ на квадратний метр. Зони загрози завжди відображаються з напрямком підвітряного боку право.

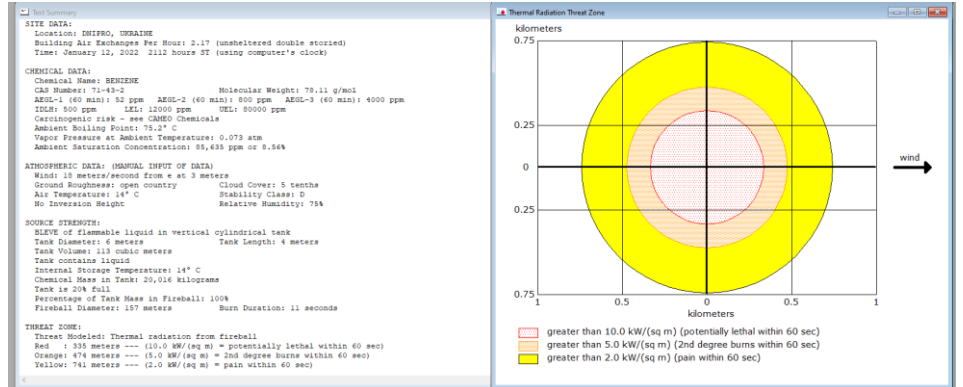

Рисунок 6.2 – Побудова зон ураження від вибуху Отримані зони загроз також нанесені на карту за допомогою програми Google Earth. Результат накладання зон загрози в програмі Google Earth рис. 6.3

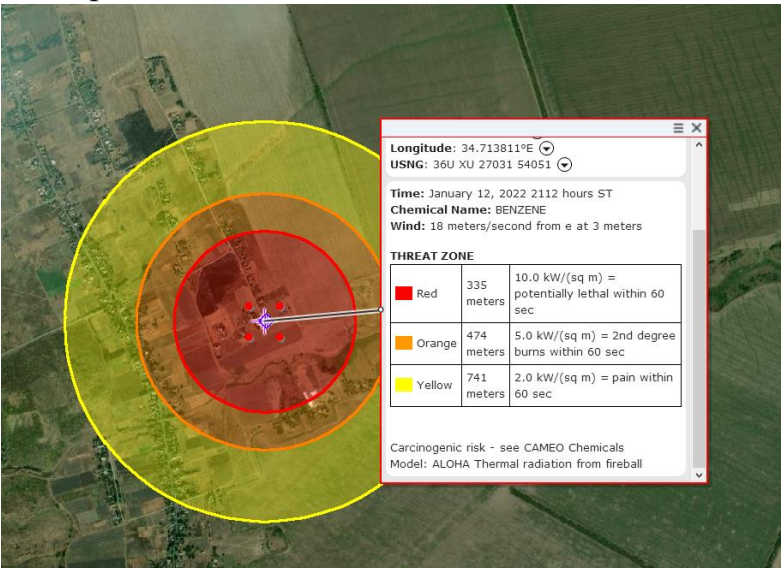

Рисунок 6.3 – Комбіноване зображення в Google Earth

# **6.6 Висновки по розділу**

При аналіз небезпечних та шкідливих факторів натрубопрокатному цеху було виявлено основні шкідливі фактори, та впроваджено інженернотехнічні заходи з охорони праці, щодо них.

Змодульоване штучне освітлення в приміщенні.

Визначено категорію вибухопожежної та пожежної небезпеки, а також рівень вогнестійкості приміщення. Згідно з чим передбачено заходи пожежної безпеки.

#### **Висновки**

 1. В кваліфікаційній роботі об'єктом розробки є виробництво зварної сітки. Метою розробки є cтворення та дослідження системи автоматичного керування нагрівання труб в печі. В якості об'єкта керування виступає кільцева піч ТПА-140.

2. За результатами аналізу об'єкта керування як об'єкта автоматизації та об'єкта керування встановлено, що об'єктом розробки є автоматизована система керування технологічним процесом виробництва труб, об'єктом керування є лінія зварювання, температура у порталі та швидкість виробництва.

3. При проведенні ідентифікації об'єкта керування була отримана його модель з відповідними коефіцієнтами: К – коефіцієнт охолодження та Тпостійна часу. Основними критеріями якості для подальшого аналізу можна вважати нагрівання печі.

4. В результаті проведеного дослідження, було отримано модель системи керування, визначено структуру та параметри регулятора, оцінено роботу системи згідно з висунутими критеріями.

5. На базі безперервної моделі системи керування розроблена цифрова модель системи керування. З моделі відокремлені модель об'єкта керування та модель регулятора.

6. На базі програмних модулів розроблено програмне забезпечення системи керування для програмного програмованого логічного контролера zenon Logic який входить до складу SCADA системи zenon. В SCADA системі zenon розроблено людино машинний інтерфейс, який містить відображення інформації про технологічний процес.

# **ПЕРЕЛІК ПОСИЛАНЬ**

1. Дипломне проектування. Методичні рекомендації для студентів спеціальності 151 Автоматизація та комп'ютерно-інтегровані технології / Упоряд.: В.В. Ткачов, , А.В. Бубліков, Л.І. Цвіркун, С.М. Проценко, О.О. Бойко. Д.В. Славінський.– Дніпро : НГУ, 2017. – 29 с.

2. Стандарт вищої освіти України. Рівень вищої освіти перший (бакалаврський) рівень. Ступінь вищої освіти бакалавр. Спеціальність 151 Автоматизації та комп'ютерно-інтегровані технології. МОН України. – Київ.  $-2018. - 17$  c.

3. Положення про організацію атестації здобувачів вищої освіти НТУ «Дніпровська політехніка» / Укладачі: Ю.О. Заболотна, О.О. Конопльова, В.О. Салова , В.О. Салов; М-во освіти і науки України, Нац. техн. ун-т. «Дніпровська політехніка» – Д. : НТУ «ДП», 2018. – 40 с.

4. Бойко О.О. Методичні вказівки до лабораторних робіт з теорії автоматичного керування для студентів напрямку підготовки «Комп'ютерна інженерія» / Укл.: О.О. Бойко – Д.: Державний ВНЗ «НГУ», 2017. – 107 c. – Режим доступу: https://goo.gl/nUMtFE. – Назва з домашньої сторінки Інтернету.

5. С.І. Аверін і ін. Розрахунки нагрівальних печей. Київ, «Техніка», 19696. 6. Л.Ю. Іцкович, В.Б. Пульпинський, С.Н. Ольховик «Комп'ютерна система керування заготовок в кільцевої печі ТПА-140», «ІНТЕРПАЙП».

7. Григор'єв В. Н., Кільцеві печі для нагріву металу, М., 1958; Довідник конструктора печей прокатного виробництва, під ред. В. М. Тимчак, М., 1970, гл. 24 і 31.

8. Б. Б. Диомидов, М. В. Литовченко , Прокатное производство.

9. Трубопрокатний цех №2 ВАТ "Синарський трубний завод"

#### **ДОДАТОК А - ПРОГРАМНІ МОДУЛІ СИСТЕМИ КЕРУВАННЯ**

#### **А.1 Модуль об'єкта керування**

```
(*
* IEC 61131-3 Structured Text (ST) code generated for subsystem 
"Modul_from_model/Object"
*)
FUNCTION_BLOCK Object
VAR_INPUT
     ssMethodType: SINT;
   bi Control: LREAL;
END_VAR
VAR_OUTPUT
   bo Out: LREAL;
END_VAR
VAR
     DiscreteTransferFcn_states: LREAL;
    DiscreteTransferFcn1 states: LREAL;
END_VAR
VAR_TEMP
     DiscreteTransferFcn: LREAL;
END_VAR
CASE ssMethodType OF
     SS_INITIALIZE: 
         (* InitializeConditions for DiscreteTransferFcn: 
'<S1>/Discrete Transfer Fcn' *)
        DiscreteTransferFcn states := 0.0;
         (* InitializeConditions for DiscreteTransferFcn: 
'<S1>/Discrete Transfer Fcn1' *)
        DiscreteTransferFcn1 states := 0.0;
     SS_STEP: 
         (* DiscreteTransferFcn: '<S1>/Discrete Transfer Fcn' *)
         DiscreteTransferFcn := 0.009051 * 
DiscreteTransferFcn states;
```
(\* Outport: '<Root>/bo\_Out' incorporates:

- \* Constant: '<S1>/ '
- \* DiscreteTransferFcn: '<S1>/Discrete Transfer Fcn1'
- \* Sum: '<S1>/Sum1' \*)

bo Out :=  $(0.03665 * DiscreteTransferFcn1 states) + 4.0;$ 

 (\* Update for DiscreteTransferFcn: '<S1>/Discrete Transfer Fcn' incorporates:

\* Update for Inport: '<Root>/bi\_Control' \*)

```
DiscreteTransferFcn states := bi Control - (-0.9915 *
DiscreteTransferFcn states);
```
 (\* Update for DiscreteTransferFcn: '<S1>/Discrete Transfer Fcn1' \*)

```
DiscreteTransferFcn1 states := DiscreteTransferFcn - (-
0.9634 * DiscreteTransferFcn1_states);
```
END\_CASE;

```
END_FUNCTION_BLOCK
```
VAR\_GLOBAL CONSTANT

SS INITIALIZE: SINT := 0;

SS STEP: SINT := 1;

END\_VAR

VAR\_GLOBAL

END\_VAR

### **А.2 Модуль регулятора**

```
( \star* IEC 61131-3 Structured Text (ST) code generated for subsystem 
"Modul_from_model/Controller"
*)
FUNCTION_BLOCK Controller
VAR_INPUT
     ssMethodType: SINT;
    bi Error: LREAL;
END_VAR
VAR_OUTPUT
    bo Control: LREAL;
END_VAR
VAR
    DiscreteTimeIntegrator DSTATE: LREAL;
END_VAR
VAR_TEMP
     rtb_Kp2: LREAL;
     rtb_u_b: LREAL;
END_VAR
CASE ssMethodType OF
     SS_INITIALIZE: 
         (* InitializeConditions for DiscreteIntegrator: 
'<S1>/Discrete-Time Integrator' *)
        DiscreteTimeIntegrator DSTATE := 0.0;
     SS_STEP: 
         (* Gain: '<S1>/Kp 2' incorporates:
          * DiscreteIntegrator: '<S1>/Discrete-Time Integrator'
          * Inport: '<Root>/bi_Error'
          * Sum: '<S1>/Sum3' *)
        rtb Kp2 := (DiscreteTimeIntegrator DSTATE + bi Error) *
2.8624;
```

```
 (* Saturate: '<S1>/ ' *)
```

```
IF rtb Kp2 \geq 12.0 THEN
            rtb u b := 12.0;ELSIF rtb Kp2 > 0.0 THEN
            rtb u b := rtb Kp2;
         ELSE 
            rtb u b := 0.0;
         END_IF;
         (* End of Saturate: '<S1>/ ' *)
         (* Outport: '<Root>/bo_Control' *)
         bo_Control := rtb_u_b;
         (* Update for DiscreteIntegrator: '<S1>/Discrete-Time 
Integrator' incorporates:
          * Gain: '<S1>/Ті2'
          * Inport: '<Root>/bi_Error'
          * Sum: '<S1>/Sum4'
          * Sum: '<S1>/Sum6' *)
        DiscreteTimeIntegrator DSTATE := (((rtb u b - rtb Kp2) +
(0.16613779468691334 * bi_Error)) * 0.1) + 
DiscreteTimeIntegrator DSTATE;
END_CASE;
END_FUNCTION_BLOCK
VAR_GLOBAL CONSTANT
    SS INITIALIZE: SINT := 0;
    SS STEP: SINT := 1;
END_VAR
VAR_GLOBAL
END_VAR
```
# **ДОДАТОК Б - ПРОГРАМНЕ ЗАБЕЗПЕЧЕННЯ СИСТЕМИ КЕРУВАННЯ**

### **Б.1 Програмне забезпечення об'єкта**

## **Б.1.1 Список програм**

[FBD] Object (\*Main\_program\*)

[ST] Object\_cod (\*Cod\_Object\*)

## **Б.1.2 Основна програма**

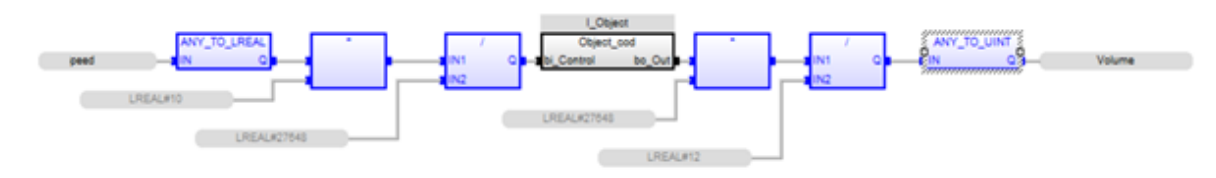

# **Б.1.3 Перелік змінних**

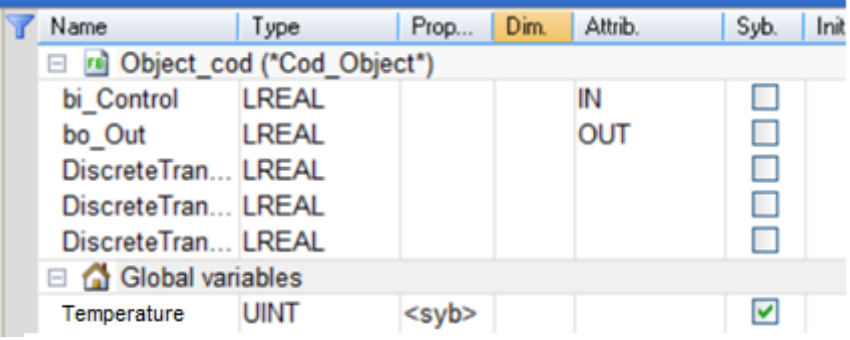

# **Б.2 Програмне забезпечення регулятора**

# **Б.2.1 Список програм**

[FBD] [Controller](file:///D:/Downloads/New_zenon/zenon_7_10/files/DP_models/NewFolder/Main.htm)

[ST] [Control\\_cod](file:///D:/Downloads/New_zenon/zenon_7_10/files/DP_models/NewFolder/ControllerPID.htm)

## **Б.2.2 Основна програма**

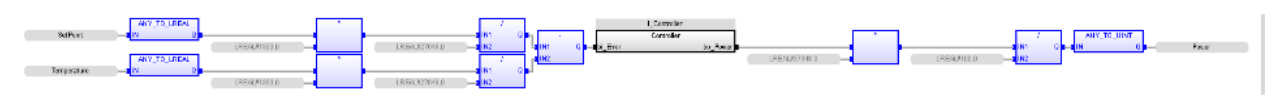

# **Б.2.3 Перелік змінних**

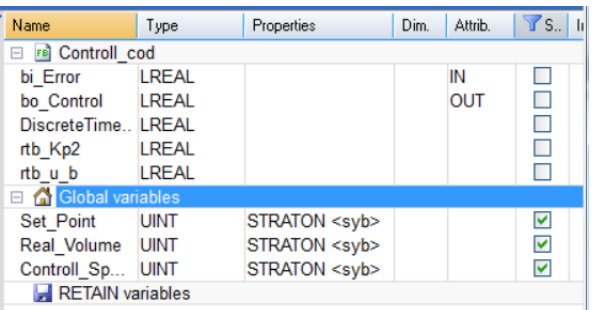

# **ДОДАТОК В - ПРОГРАМНЕ ЗАБЕЗПЕЧЕННЯ ЛЮДИНО-МАШИННОГО ІНТЕРФЕЙСУ**

# **В.1 Драйвера**

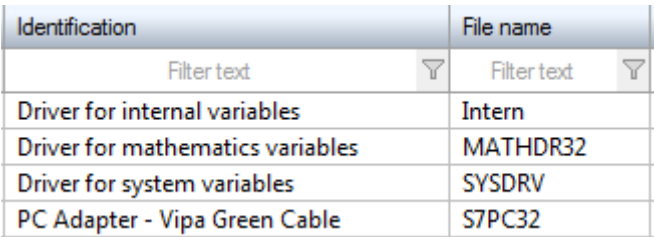

# **В.2 Перелік змінних**

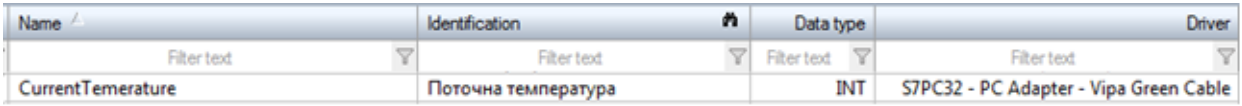

# **В.3 Шаблони зображень**

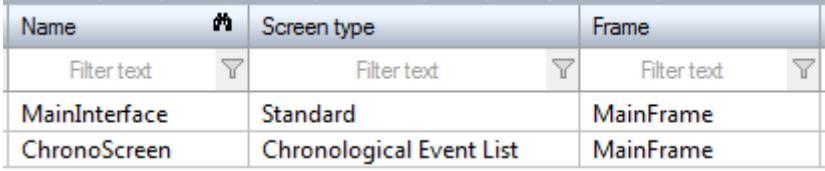

# **В.4 Функції**

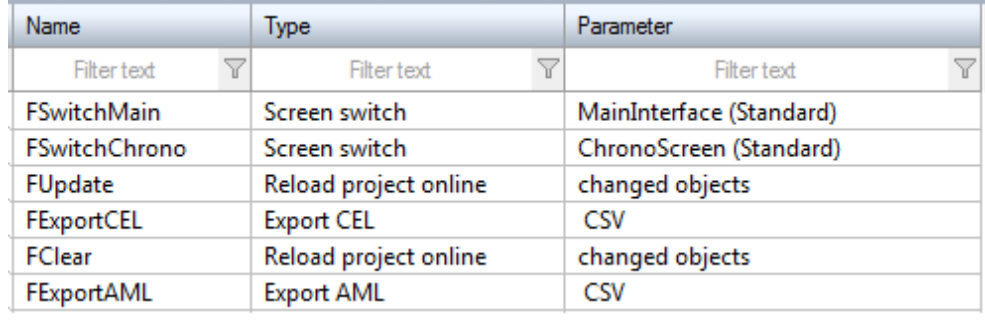
## **В.5 Зображення**

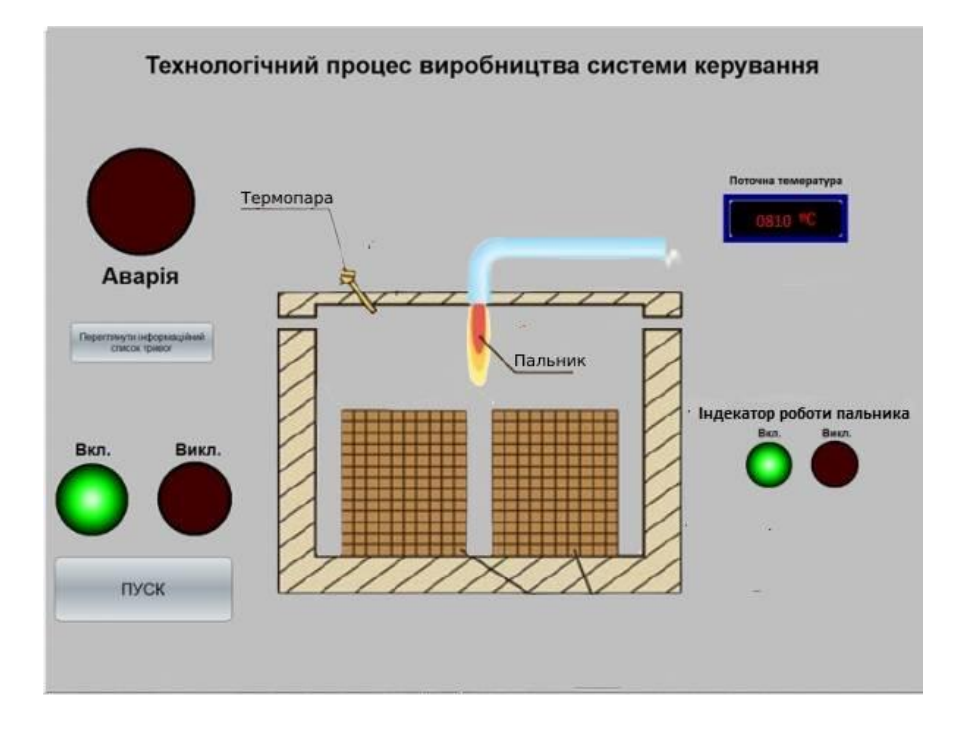